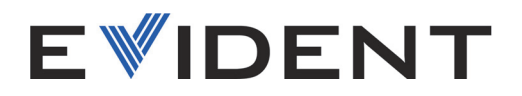

# OmniScan X3 i OmniScan X3 64 Defektoskop PA/UT

Podręcznik użytkownika

DMTA-20102-01PL — Wer. 7 Maj 2024

Niniejszy podręcznik użytkownika zawiera najważniejsze informacje dotyczące bezpiecznego i skutecznego sposobu korzystania z przyrządu firmy Evident, który jest w nim opisany. Należy go dokładnie przeczytać przed rozpoczęciem korzystania z produktu. Przyrząd może być używany wyłącznie zgodnie z instrukcjami. Podręcznik należy przechowywać w bezpiecznym, łatwo dostępnym miejscu.

EVIDENT CANADA, INC. 3415, Rue Pierre-Ardouin Québec (QC) G1P 0B3 Canada

Copyright © 2024 by Evident. Wszelkie prawa zastrzeżone. Żadna część niniejszej publikacji nie może być powielana, tłumaczona ani rozpowszechniana bez wyraźnej pisemnej zgody firmy Evident.

Tłumaczenie z wersji angielskiej *OmniScan X3 and OmniScan X3 64 — PA/UT Flaw Detector: User's Manual* (DMTA-20102-01EN – Rev. 8, Styczeń 2024) Copyright © 2024 by Evident.

Niniejszy dokument został przygotowany i przetłumaczony ze szczególnym uwzględnieniem sposobu wykorzystania w celu zapewnienia dokładności zawartych w nim informacji i dotyczy on wersji produktu wytwarzanej przed datą podaną na stronie tytułowej. Jeśli po upływie tej daty produkt został zmodyfikowany, mogą występować pewne różnice między podręcznikiem a produktem.

Informacje zawarte w niniejszym dokumencie mogą zostać zmienione bez wcześniejszego powiadomienia.

Numer części: DMTA-20102-01PL Wer. 7 Maj 2024

Wydrukowano w Kanadzie

Terminy HDMI oraz HDMI High-Definition Multimedia Interface, a także logo HDMI, są znakami towarowymi lub zastrzeżonymi znakami towarowymi HDMI Licensing Administrator, Inc. w Stanach Zjednoczonych i innych krajach.

Logo SD jest znakiem towarowym firmy SD-3C, LLC.

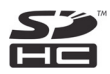

Wszystkie marki są znakami towarowymi albo zastrzeżonymi znakami towarowymi ich właścicieli oraz firm trzecich.

# Spis Treści

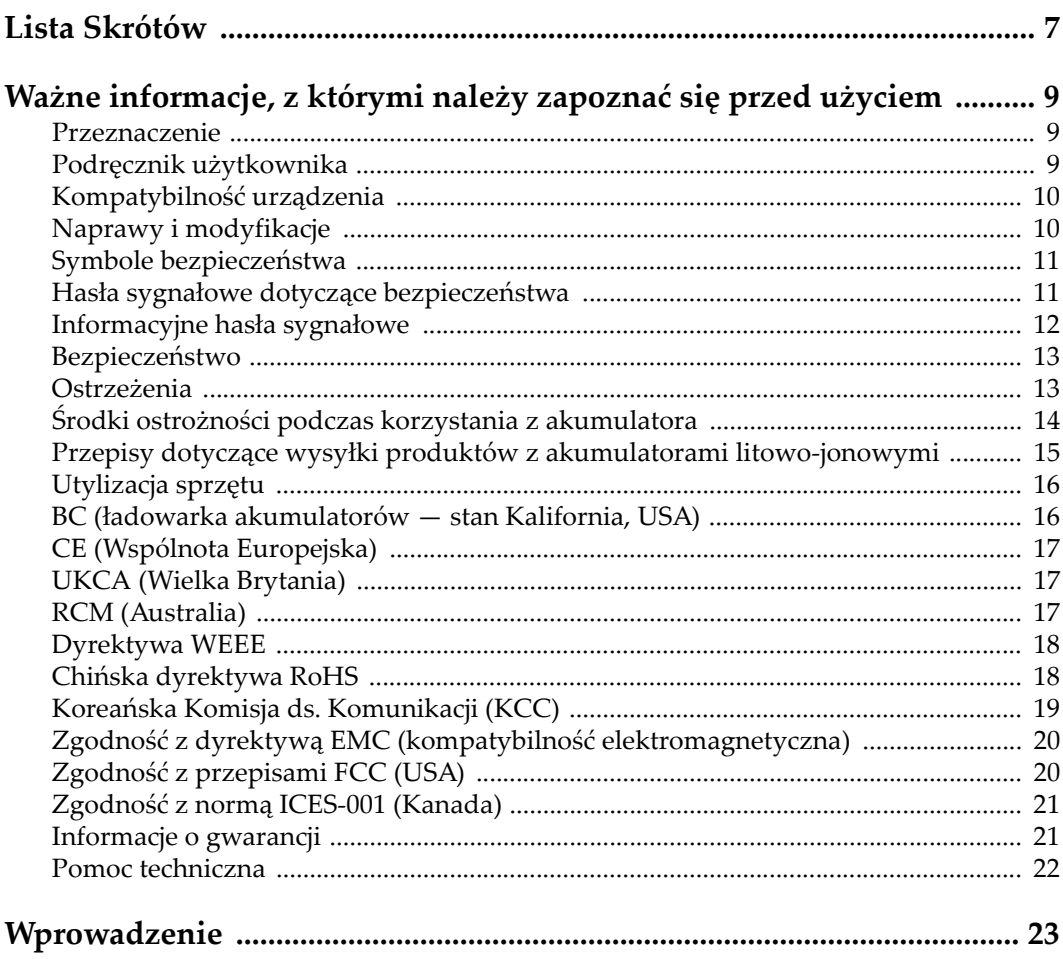

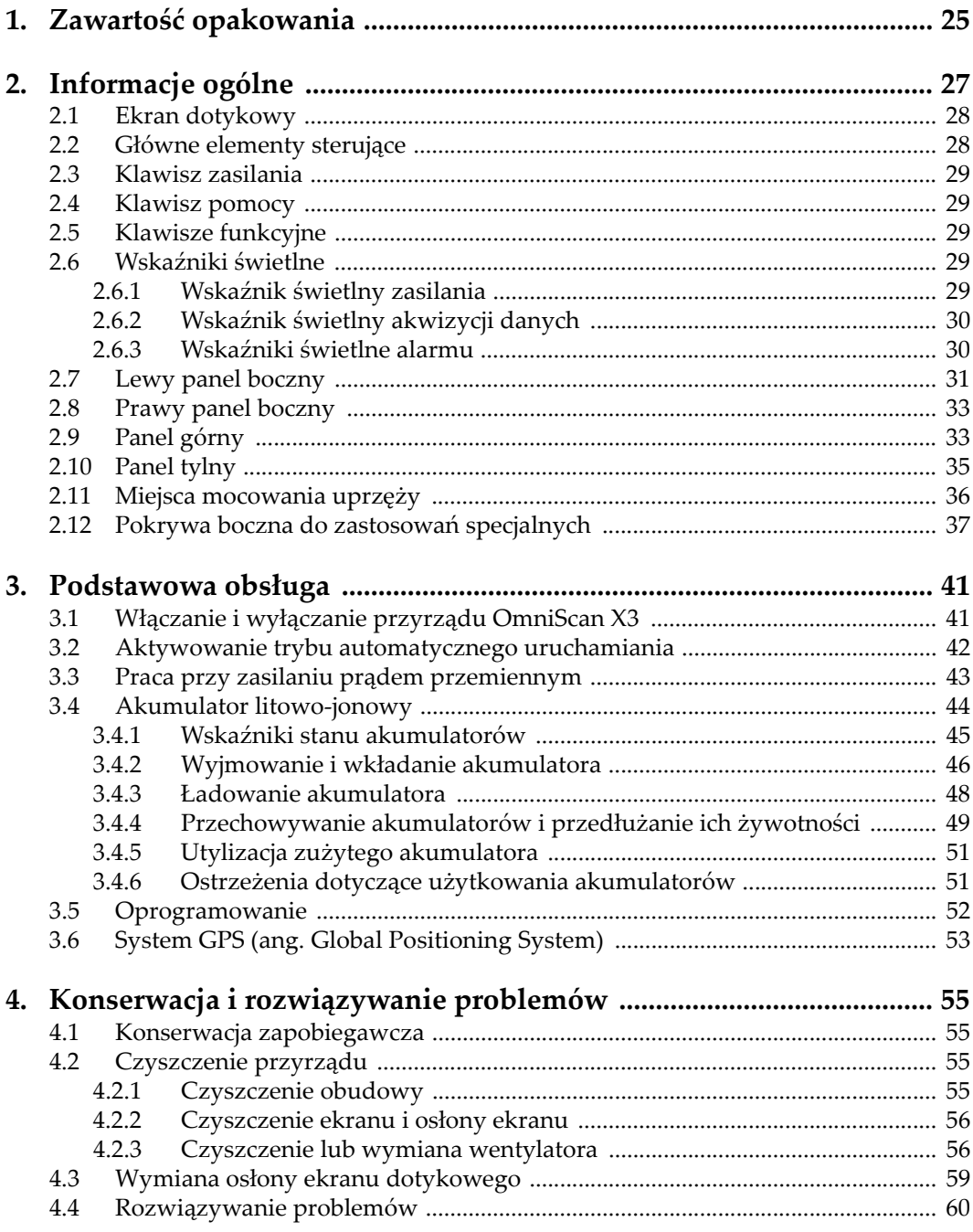

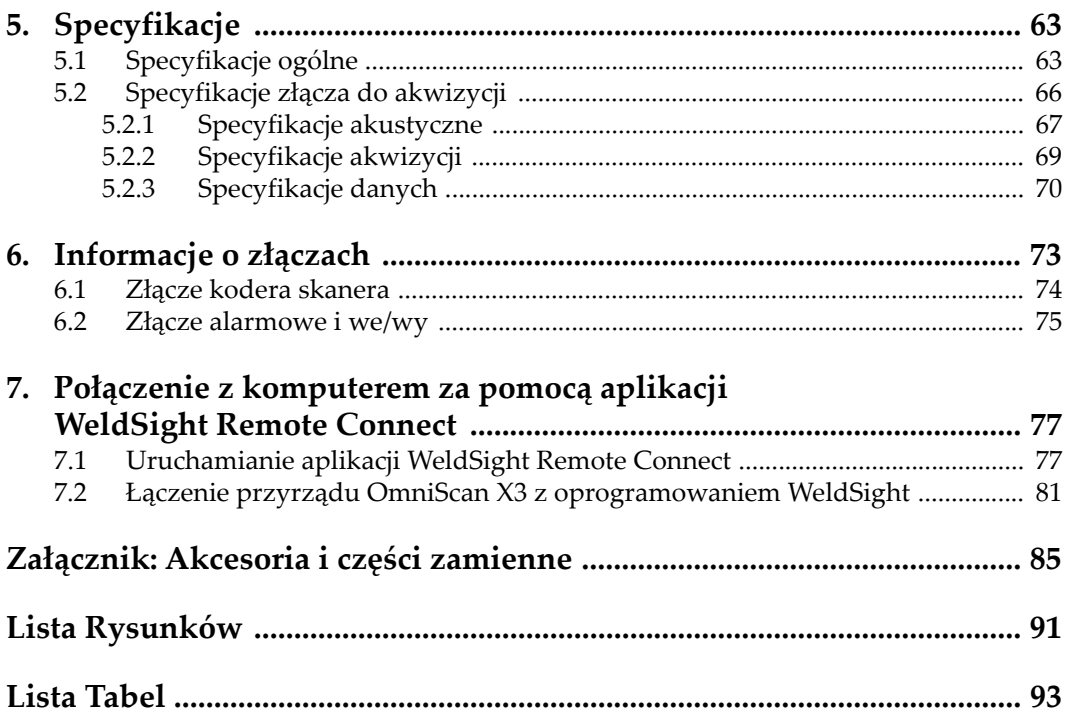

# <span id="page-6-0"></span>**Lista Skrótów**

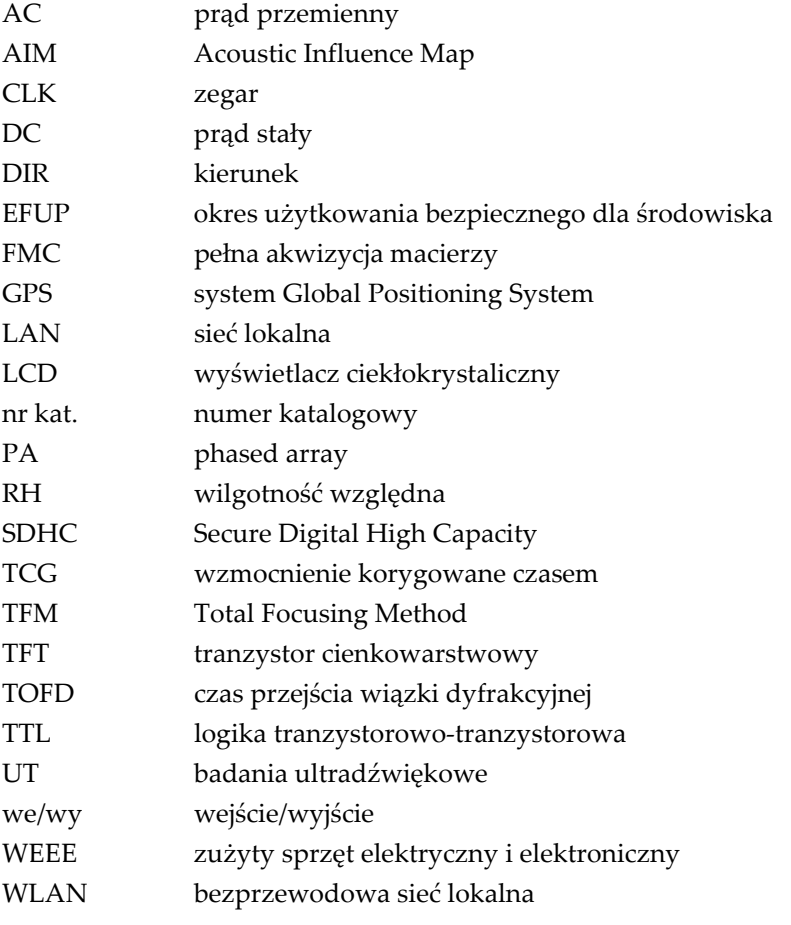

# <span id="page-8-0"></span>**Ważne informacje, z którymi należy zapoznać się przed użyciem**

# <span id="page-8-1"></span>**Przeznaczenie**

Urządzenie OmniScan X3 przeznaczone jest do wykonywania nieniszczących badań materiałów przemysłowych oraz materiałów przeznaczonych na sprzedaż.

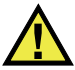

#### **OSTRZEŻENIE**

Nie należy używać urządzenia OmniScan X3 niezgodnie z jego przeznaczeniem. Nie wolno go używać do badania lub kontroli części ciała ludzi lub zwierząt.

# <span id="page-8-2"></span>**Podręcznik użytkownika**

Niniejszy podręcznik użytkownika zawiera najważniejsze informacje dotyczące sposobów bezpiecznego i skutecznego korzystania z produktu, który jest w nim opisany. Należy go dokładnie przeczytać przed rozpoczęciem korzystania z produktu. Produkt może być używany wyłącznie zgodnie z instrukcjami. Podręcznik użytkownika należy przechowywać w bezpiecznym, łatwo dostępnym miejscu.

#### **WAŻNE**

Niektóre szczegóły podzespołów przedstawionych na ilustracjach w niniejszej publikacji mogą różnić się od faktycznie występujących w urządzeniu. Zasady działania są jednak takie same.

#### <span id="page-9-0"></span>**Kompatybilność urządzenia**

Z tym urządzeniem można używać wyłącznie zatwierdzonego wyposażenia dodatkowego dostarczonego przez firmę Evident. Wyposażenie dostarczane przez firmę Evident i zatwierdzone do używania z tym urządzeniem zostało opisane w dalszej części niniejszej publikacji.

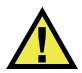

#### **PRZESTROGA**

Należy stosować wyłącznie wyposażenie i akcesoria spełniające warunki specyfikacji określone przez firmę Evident. Stosowanie niekompatybilnego sprzętu może spowodować nieprawidłowe działanie urządzeń i/lub uszkodzenia, a także urazy ciała.

# <span id="page-9-1"></span>**Naprawy i modyfikacje**

To urządzenie nie zawiera żadnych części, które użytkownik mógłby samodzielnie serwisować. Otwarcie obudowy urządzenia może spowodować unieważnienie gwarancji.

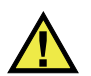

#### **PRZESTROGA**

Aby uniknąć obrażeń ciała i/lub uszkodzeń sprzętu, nie należy rozmontowywać, modyfikować ani podejmować prób naprawy urządzenia.

#### <span id="page-10-0"></span>**Symbole bezpieczeństwa**

Na urządzeniu oraz w niniejszym podręczniku użytkownika mogą znajdować się poniższe symbole bezpieczeństwa:

Ogólny symbol ostrzegawczy

Symbolu tego używa się do ostrzegania użytkownika przed potencjalnym niebezpieczeństwem. Należy przestrzegać wszystkich komunikatów bezpieczeństwa umieszczonych przy tym symbolu, aby zapobiec możliwym obrażeniom ciała i szkodom materialnym.

 Symbol ostrzegający o wysokim napięciu Symbolu tego używa się do ostrzegania użytkownika przed potencjalnym zagrożeniem porażeniem prądem elektrycznym pod napięciem większym niż 1000 V. Należy przestrzegać wszystkich komunikatów bezpieczeństwa umieszczonych przy tym symbolu, aby zapobiec możliwym obrażeniom ciała.

## <span id="page-10-1"></span>**Hasła sygnałowe dotyczące bezpieczeństwa**

W dokumentacji urządzenia mogą znajdować się poniższe symbole bezpieczeństwa:

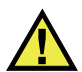

#### NIEBEZPIECZEŃSTWO

Hasło sygnałowe NIEBEZPIECZEŃSTWO oznacza zaistnienie sytuacji bezpośredniego zagrożenia. Zwraca uwagę na procedurę, sposób postępowania lub inne czynności, które, w razie nieprawidłowego przeprowadzenia lub niestosowania się do nich, grożą śmiercią lub poważnymi obrażeniami ciała. Nie należy kontynuować działań po pojawieniu się hasła sygnałowego NIEBEZPIECZEŃSTWO do momentu całkowitego poznania i spełnienia wskazanych warunków.

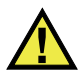

#### **OSTRZEŻENIE**

Hasło sygnałowe OSTRZEŻENIE oznacza potencjalną sytuację zagrożenia. Zwraca uwagę na procedurę, sposób postępowania lub inne czynności, które, w razie nieprawidłowego przeprowadzenia lub niestosowania się do nich, mogą

spowodować śmierć lub poważne obrażenia ciała. Nie należy kontynuować działań po pojawieniu się hasła sygnałowego OSTRZEŻENIE do momentu całkowitego poznania i spełnienia wskazanych warunków.

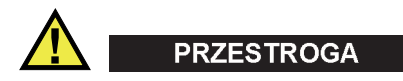

Hasło sygnałowe PRZESTROGA oznacza potencjalną sytuację zagrożenia. Zwraca uwagę na procedurę roboczą, sposób postępowania lub inne czynności, które, w razie nieprawidłowego przeprowadzenia lub niestosowania się do nich, mogą doprowadzić do niewielkich lub umiarkowanych obrażeń ciała, szkód materialnych, w szczególności w odniesieniu do produktu, zniszczenia części lub całego produktu bądź utraty danych. Nie należy kontynuować działań po pojawieniu się hasła sygnałowego PRZESTROGA do momentu całkowitego poznania i spełnienia wskazanych warunków.

#### <span id="page-11-0"></span>**Informacyjne hasła sygnałowe**

W dokumentacji urządzenia mogą występować następujące hasła sygnałowe oznaczające uwagi:

#### **WAŻNE**

Hasło sygnałowe WAŻNE zwraca uwagę na ważną informację lub informację kluczową dla wykonania zadania.

#### UWAGA

Hasło sygnałowe UWAGA zwraca uwagę na procedurę roboczą, sposób postępowania lub inne czynności wymagające szczególnej uwagi. Uwaga oznacza również powiązane informacje dodatkowe, które są przydatne, ale stosowanie się do których nie jest niezbędne.

#### **WSKAZÓWKA**

Hasło sygnałowe WSKAZÓWKA zwraca uwagę na informację, która pomaga w zastosowaniu opisanych w niniejszej publikacji technik i procedur do konkretnych sytuacji lub zawiera wskazówki pozwalające efektywnie wykorzystać możliwości produktu.

#### <span id="page-12-0"></span>**Bezpieczeństwo**

Przed włączeniem urządzenia należy upewnić się, że podjęto właściwe środki ostrożności (patrz poniższe ostrzeżenia). Dodatkowo należy zwrócić uwagę na oznaczenia umieszczone na urządzeniu i opisane w punkcie "Symbole [bezpiecze](#page-10-0)ństwa".

# <span id="page-12-1"></span>**Ostrzeżenia**

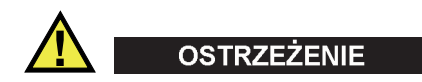

#### **Ostrzeżenia ogólne**

- Przed włączeniem urządzenia należy uważnie przeczytać instrukcje zawarte w niniejszym podręczniku użytkownika.
- Podręcznik użytkownika należy przechowywać w bezpiecznym miejscu do dalszego użytku.
- Należy postępować zgodnie z procedurami w zakresie instalacji i obsługi.
- Należy bezwzględnie przestrzegać ostrzeżeń dotyczących bezpieczeństwa umieszczonych na urządzeniu oraz w niniejszym podręczniku użytkownika.
- W przypadku użytkowania sprzętu w sposób niezgodny z zaleceniami producenta zabezpieczenia w sprzęcie mogą gorzej funkcjonować.
- W urządzeniu nie należy montować części zamiennych innych firm ani wprowadzać modyfikacji bez właściwego upoważnienia.
- Ewentualne instrukcje serwisowe przeznaczone są dla przeszkolonego personelu serwisowego. Aby uniknąć zagrożenia porażeniem prądem elektrycznym, nie należy wykonywać jakichkolwiek prac przy urządzeniu, nie mając odpowiednich kwalifikacji. W przypadku pojawienia się problemów lub pytań związanych z urządzeniem należy kontaktować się z firmą Evident lub jej upoważnionym przedstawicielem.
- Nie dotykać złączy bezpośrednio dłońmi. W przypadku nieprzestrzegania tego zakazu może dojść do awarii lub porażenia prądem elektrycznym.
- Nie dopuścić do tego, aby przedmioty metalowe lub inne ciała obce dostały się do wnętrza urządzenia przez złącza albo inne otwory. W przypadku nieprzestrzegania tego zakazu może dojść do awarii lub porażenia prądem elektrycznym.

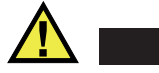

**OSTRZEŻENIE** 

#### **Ostrzeżenie dotyczące zagrożeń elektrycznych**

Urządzenie należy podłączać tylko do źródła zasilania odpowiadającego typowi podanemu na tabliczce znamionowej.

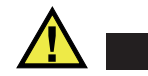

#### **PRZESTROGA**

W przypadku używania przewodu zasilającego niezatwierdzonego i nieprzeznaczonego do produktów Evident firma Evident nie może zagwarantować bezpieczeństwa użytkowania produktu pod względem elektrycznym.

#### <span id="page-13-0"></span>**Środki ostrożności podczas korzystania z akumulatora**

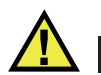

#### **PRZESTROGA**

- Przed zutylizowaniem akumulatora należy zapoznać się z lokalnymi przepisami, zasadami i rozporządzeniami oraz ich przestrzegać.
- Transport akumulatorów litowo-jonowych jest unormowany przez wydane przez ONZ zalecenia dotyczące transportu towarów niebezpiecznych. Oczekuje się, że rządy, organizacje międzyrządowe i inne organizacje międzynarodowe będą przestrzegać zasad przedstawionych w tych przepisach, przyczyniając się do globalnej harmonizacji w tej dziedzinie. Do tych organizacji międzynarodowych należą: International Civil Aviation Organization (ICAO), International Air Transport Association (IATA), International Maritime Organization (IMO), US Department of Transportation (USDOT), Transport Canada (TC) i inne. Przed rozpoczęciem transportu akumulatorów litowo-jonowych należy skontaktować się z firmą transportującą i zapoznać się z aktualnymi przepisami.
- Informacja właściwa tylko dla stanu Kalifornia (USA): Urządzenie może zawierać ogniwo CR. Ogniwo CR zawiera nadchloran i może wymagać szczególnego traktowania. Patrz

[http://www.dtsc.ca.gov/hazardouswaste/perchlorate.](http://www.dtsc.ca.gov/hazardouswaste/perchlorate)

• Nie wolno otwierać, zgniatać ani dziurawić akumulatorów, gdyż może to być przyczyną obrażeń ciała.

- Akumulatorów nie należy spalać. Trzymać akumulatory z dala od ognia i innych źródeł wysokich temperatur. Narażenie akumulatora na działanie wysokich temperatur (powyżej 80°C) może doprowadzić do jego wybuchu i obrażeń ciała.
- Nie upuszczać akumulatora, nie uderzać nim ani nie używać go w jakikolwiek inny niewłaściwy sposób; może to doprowadzić do wylania zawartości ogniw o właściwościach korozyjnych i wybuchowych.
- Nie doprowadzać do zwarcia pomiędzy zaciskami akumulatora. Zwarcie może być przyczyną obrażeń ciała oraz poważnego uszkodzenia akumulatora, w wyniku czego nie będzie on się nadawał do użytku.
- Nie narażać akumulatora na działanie wilgoci lub deszczu, gdyż może to doprowadzić do porażenia prądem elektrycznym.
- Do ładowania akumulatorów należy używać wyłącznie ładowarki zewnętrznej zatwierdzonej przez firmę Evident.
- Należy używać tylko akumulatorów dostarczonych przez firmę Evident.
- Nie przechowywać akumulatorów, których poziom naładowania wynosi poniżej 40%. Przed przekazaniem akumulatorów do przechowywania należy je naładować do poziomu od 40% do 80% pojemności.
- Podczas przechowywania utrzymywać stan naładowania akumulatora pomiędzy 40% a 80%.
- Gdy urządzenie OmniScan X3 jest przechowywane przez dłuższy czas, nie należy pozostawiać w nim akumulatorów.

# <span id="page-14-0"></span>**Przepisy dotyczące wysyłki produktów z akumulatorami litowo-jonowymi**

#### **WAŻNE**

W przypadku wysyłki akumulatora litowo-jonowego (lub akumulatorów) należy postępować zgodnie ze wszystkimi lokalnymi przepisami transportowymi.

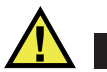

#### **OSTRZEŻENIE**

Uszkodzonych akumulatorów nie wolno transportować w zwykły sposób — NIE NALEŻY wysyłać uszkodzonych akumulatorów do firmy Evident. Należy skontaktować się z przedstawicielem firmy Evident lub podmiotem kompetentnym w dziedzinie utylizacji odpadów.

# <span id="page-15-0"></span>**Utylizacja sprzętu**

Przed zutylizowaniem urządzenia OmniScan X3 należy sprawdzić lokalne przepisy i rozporządzenia oraz ich przestrzegać.

# <span id="page-15-1"></span>**BC (ładowarka akumulatorów — stan Kalifornia, USA)**

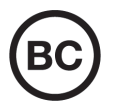

Oznaczenie BC wskazuje, że niniejszy produkt był testowany pod kątem wymogów przepisów Appliance Efficiency Regulations określonych w kodeksie California Code of Regulations, tytuł 20, sekcje od 1601 do 1608 dotyczące systemów ładowarek akumulatorów, a testy wykazały, że spełnia te wymogi. Wewnętrzna ładowarka akumulatorów znajdująca się w urządzeniu została przetestowana pod kątem wymogów komisji California Energy Commission (CEC) i potwierdzono, że spełnia ona te wymogi; niniejsze urządzenie zostało wymienione w internetowej bazie danych komisji CEC (T20).

# <span id="page-16-0"></span>**CE (Wspólnota Europejska)**

CE

To urządzenie spełnia wymogi dyrektywy 2014/30/UE dotyczącej kompatybilności elektromagnetycznej, dyrektywy niskonapięciowej 2014/35/UE oraz dyrektywy 2015/863 zmieniającej dyrektywę 2011/65/UE w sprawie ograniczania stosowania substancji niebezpiecznych (RoHS). Oznakowanie CE oznacza, że ten produkt spełnia wymogi wszystkich odpowiednich dyrektyw Wspólnoty Europejskiej.

# <span id="page-16-1"></span>**UKCA (Wielka Brytania)**

# UK<br>Co

To urządzenie spełnia wymogi przepisów dotyczących kompatybilności elektromagnetycznej z 2016 r., przepisów dotyczących (bezpieczeństwa) sprzętu elektrycznego z 2016 r. oraz przepisów dotyczących ograniczenia stosowania niektórych niebezpiecznych substancji w sprzęcie elektrycznym i elektronicznym z 2012 r. Znak UKCA oznacza zgodność z wymienionymi powyżej przepisami.

# <span id="page-16-2"></span>**RCM (Australia)**

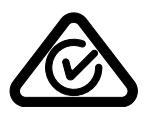

Etykieta ze znakiem RCM (ang. Regulatory Compliance Mark) wskazuje, że produkt jest zgodny ze wszystkimi obowiązującymi normami oraz został zarejestrowany przez Australian Communications and Media Authority (ACMA) i dopuszczony do obrotu na rynku australijskim.

# <span id="page-17-0"></span>**Dyrektywa WEEE**

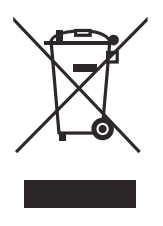

Zgodnie z europejską dyrektywą 2012/19/UE w sprawie zużytego sprzętu elektrycznego i elektronicznego (WEEE) symbol ten oznacza, że produktu nie należy wyrzucać jako odpadu komunalnego, lecz oddzielnie przekazać go do utylizacji. Aby uzyskać informacje o systemach zwrotu i/lub odbioru zużytego sprzętu w kraju użytkownika, należy zwrócić się do lokalnego dystrybutora firmy Evident.

# <span id="page-17-1"></span>**Chińska dyrektywa RoHS**

*Chińska dyrektywa RoHS* to termin używany w przemyśle do opisywania prawa wdrożonego przez Ministerstwo ds. Przemysłu Informacyjnego (MII) w Chińskiej Republice Ludowej do kontroli zanieczyszczeń spowodowanych produktami elektronicznymi (EIP).

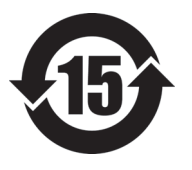

Oznaczenie China RoHS oznacza okres użytkowania bezpiecznego dla środowiska (EFUP). Okres EFUP jest zdefiniowany jako liczba lat, w ciągu których wymienione substancje kontrolowane nie będą wyciekać, a ich właściwości chemiczne nie ulegną pogorszeniu, gdy te substancje będą znajdować się w produkcie. EFUP dla urządzenia OmniScan X3 wynosi 15 lat.

<span id="page-17-2"></span>**Uwaga**: okres użytkowania bezpiecznego dla środowiska (EFUP) nie jest przewidziany jako wyznacznik okresu pełnej sprawności produktu.

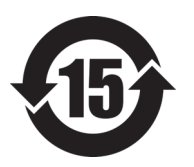

本标志是根据 " 电器电子产品有害物质限制使用管理办法 " 以及 " 电子电气产品有害物质限制使用标识要求 " 的规定, 适用于在中国销售的电器电子产品上的电器电子产品有害物 质使用限制标志。

电器电子产品有 害物质限制使用 标志

(注意)电器电子产品有害物质限制使用标志内的数字为在 正常的使用条件下有害物质等不泄漏的期限,不是保证产品 功能性能的期间。

|    |      | 有害物质       |            |            |              |          |           |  |
|----|------|------------|------------|------------|--------------|----------|-----------|--|
|    | 部件名称 | 铅及其化<br>合物 | 汞及其化<br>合物 | 镉及其化<br>合物 | 六价铬及<br>其化合物 | 多溴联苯     | 多溴二苯<br>醚 |  |
|    |      | (Pb)       | (Hg)       | (Cd)       | (Cr(VI))     | (PBB)    | (PBDE)    |  |
| 主体 | 机构部件 | $\times$   | $\circ$    | $\circ$    | $\circ$      | $\circ$  | $\circ$   |  |
|    | 光学部件 | $\times$   | $\circ$    | $\circ$    | $\circ$      | $\circ$  | $\circ$   |  |
|    | 电气部件 | $\times$   | $\circ$    | $\circ$    | $\circ$      | $\Omega$ | $\circ$   |  |
| 附件 |      | $\times$   | $\circ$    | $\circ$    | $\circ$      | $\circ$  | $\circ$   |  |
| .  |      |            |            |            |              |          |           |  |

产品中有害物质的名称及含量

本表格依据 SJ/T 11364 的规定编制。

○:表示该有害物质在该部件所有均质材料中的含量均在 GB/T26572 规定的限量要求以下。

×:表示该有害物质至少在该部件的某一均质材料中的含量超出 GB/T26572 规定的限量要求。

#### <span id="page-18-0"></span>**Koreańska Komisja ds. Komunikacji (KCC)**

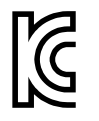

Sprzedawcę i użytkownika informuje się, że to urządzenie jest przeznaczone do współpracy z urządzeniami elektromagnetycznymi do prac biurowych (klasa A) i może być używane poza miejscami zamieszkania. To urządzenie spełnia wymagania dotyczące zgodności elektromagnetycznej obowiązujące w Korei.

Kod MSIP urządzenia OmniScan X3 jest następujący: MSIP-R-R-OYN-OMNIX3.

Kod MSIP urządzenia OmniScan X3 64 jest następujący: MSIP-R-R-OYN-OMNISCANX3-64.

이 기기는 업무용 환경에서 사용할 목적으로 적합성평가를 받은 기기로서 가정용 환 경에서 사용하는 경우 전파간섭의 우려가 있습니다 .

# <span id="page-19-0"></span>**Zgodność z dyrektywą EMC (kompatybilność elektromagnetyczna)**

Ten sprzęt generuje i wykorzystuje energię o częstotliwości radiowej i jeśli nie jest zainstalowany i używany poprawnie (tzn. w ścisłej zgodności z zaleceniami producenta), może powodować zakłócenia. Urządzenie OmniScan X3 zostało przetestowane i uznane za spełniające ograniczenia właściwe dla urządzeń przemysłowych zgodnie ze specyfikacjami dyrektywy EMC.

# <span id="page-19-1"></span>**Zgodność z przepisami FCC (USA)**

#### UWAGA

Ten produkt został przetestowany, a testy wykazały, że spełnia ograniczenia dla klasy A urządzeń cyfrowych, zgodnie z częścią 15 przepisów FCC. Ograniczenia te mają zapewniać właściwą ochronę przed szkodliwymi zakłóceniami wtedy, gdy produkt używany jest w środowisku prowadzenia działalności gospodarczej. Ten produkt wytwarza, wykorzystuje i może emitować energię o częstotliwości radiowej i jeżeli nie będzie zainstalowany i używany zgodnie z podręcznikiem użytkownika, może spowodować szkodliwe zakłócenia komunikacji radiowej. Używanie tego produktu na terenie zamieszkanym może spowodować szkodliwe zakłócenia; w takim przypadku konieczne będzie usunięcie tych zakłóceń na własny koszt.

#### **WAŻNE**

Zmiany i modyfikacje, które nie zostały jawnie zatwierdzone przez stronę odpowiedzialną za kompatybilność, mogą spowodować unieważnienie upoważnienia użytkownika do obsługi produktu.

#### **Deklaracja dostawcy dotycząca zgodności z przepisami FCC**

Niniejszym deklaruje się, że produkt:

Nazwa produktu: OmniScan X3 Model: OmniScan X3-MR/OmniScan X3-CW Spełnia następujące specyfikacje:

Część 15 przepisów FCC, podczęść B, sekcja 15.107 i sekcja 15.109.

Informacje uzupełniające:

To urządzenie spełnia wymogi części 15 przepisów FCC. Działanie urządzenia podlega dwóm warunkom:

- (1) Urządzenie nie może powodować szkodliwych zakłóceń.
- (2) Urządzenie musi akceptować wszelkie zakłócenia odbierane, w tym zakłócenia, które mogą powodować niepożądane działanie.

Nazwa podmiotu odpowiedzialnego:

EVIDENT SCIENTIFIC, INC.

Adres:

48 Woerd Avenue, Waltham, MA 02453, USA

Numer telefonu:

+1 781-419-3900

#### <span id="page-20-0"></span>**Zgodność z normą ICES-001 (Kanada)**

To urządzenie cyfrowe klasy A jest zgodne z kanadyjską normą ICES-001.

Cet appareil numérique de la classe A est conforme à la norme NMB-001 du Canada.

#### <span id="page-20-1"></span>**Informacje o gwarancji**

Firma Evident gwarantuje, że zakupiony produkt marki Evident będzie wolny od wad materiałowych i produkcyjnych przez podany okres i zgodnie z warunkami przedstawionymi na stronie Evident Terms [and Conditions dost](https://www.olympus-ims.com/en/terms/)ępnej pod adresem https://evidentscientific.com/evident-terms/.

Gwarancja udzielana przez firmę Evident obejmuje tylko sprzęt używany we właściwy sposób zgodnie z niniejszym podręcznikiem użytkownika i pod warunkiem, że sprzęt nie był narażony na nieprawidłowe używanie, próby nieuprawnionych napraw lub modyfikacje.

Po otrzymaniu przesyłki należy ją dokładnie obejrzeć, aby ustalić, czy żaden z elementów nie uległ uszkodzeniom zewnętrznym lub wewnętrznym podczas transportu. O wszelkich uszkodzeniach należy niezwłocznie powiadomić firmę przewozową, ponieważ standardowo to firma przewozowa ponosi odpowiedzialność za uszkodzenia powstałe podczas transportu. Należy zachować materiały opakowaniowe, listy przewozowe i inne dokumenty transportowe niezbędne do złożenia reklamacji. Po powiadomieniu przewoźnika w razie potrzeby należy skontaktować się z firmą Evident w celu uzyskania pomocy przy składaniu reklamacji i wymianie urządzenia.

W niniejszym podręczniku użytkownika przedstawiono właściwy sposób obsługi zakupionego produktu marki Evident. Informacje zawarte w niniejszym dokumencie są przeznaczone wyłącznie jako pomoc dydaktyczna oraz nie mogą być wykorzystywane w jakimkolwiek zastosowaniu bez przeprowadzenia niezależnych testów i/lub sprawdzenia przez operatora lub przełożonego. Znaczenie takiej niezależnej weryfikacji procedur wzrasta wraz ze wzrostem krytyczności zastosowania. Z tego powodu Evident nie udziela żadnych gwarancji, wyraźnych lub domniemanych, że techniki, przykłady lub procedury tu opisane są zgodne ze standardami branżowymi ani że spełniają one wymogi jakiegokolwiek zastosowania.

Evident zachowuje prawo do modyfikowania dowolnego produktu bez zobowiązania do modyfikowania produktów produkowanych wcześniej.

#### <span id="page-21-0"></span>**Pomoc techniczna**

Evident zwraca szczególną uwagę na zapewnianie wysokiego poziomu obsługi klienta oraz pomocy technicznej dotyczącej danego produktu. W razie występowania trudności podczas użytkowania naszego produktu lub jeżeli produkt nie będzie się sprawował w sposób opisany w dokumentacji, należy najpierw poszukać rozwiązania w instrukcji obsługi. Jeżeli nadal będzie występowała potrzeba skorzystania z pomocy, należy skontaktować się z naszym działem obsługi posprzedażnej. Aby zlokalizować najbliższe centrum serwisowe, należy przejść na stronę z listą centrów serwisowych w witrynie internetowej firmy Evident Scientific pod adresem https://www.evidentscientific.com/service-andsupport/service-centers/.

# <span id="page-22-0"></span>**Wprowadzenie**

Firma Evident to wieloletni lider rynku platform do badań nieniszczących, którego tysiące urządzeń inspekcyjnych są użytkowane na całym świecie. Defektoskop typu Phased Array OmniScan X3 oferuje udoskonalenia techniczne, które zwiększają możliwości inspekcji w wielu zastosowaniach specjalistycznych.

W dalszej części defektoskopy typu Phased Array OmniScan X3 i OmniScan X3 64 są określane jako OmniScan X3, chyba że zaznaczono inaczej.

#### UWAGA

W celu uzyskania informacji o funkcjach oprogramowania należy zapoznać się z *Podręcznikiem użytkownika oprogramowania OmniScan MXU*.

#### UWAGA

Ilustracje użyte w niniejszym podręczniku zostały przygotowane z użyciem tej wersji przyrządu, która była dostępna w terminie publikacji, a ich wygląd może nieznacznie różnić się od konkretnego używanego przyrządu OmniScan X3.

# <span id="page-24-0"></span>**1. Zawartość opakowania**

W skład pakietu przyrządu OmniScan X3 wchodzą następujące elementy:

- Defektoskop OmniScan X3
- Walizka transportowa
- Akumulator litowo-jonowy (1)
- Osłona ekranu (1)
- Ładowarka sieciowa
- Przewód zasilający (różny model w zależności od kraju)
- Pusta pamięć USB do przenoszenia plików
- Moduł bezprzewodowej sieci LAN (model różni się w zależności od kraju)
- Pamięć USB z ostatnią wersją oprogramowania OmniPC 5.x i podręcznikami użytkownika. W tym:
	- Oprogramowanie przyrządu
	- *Instrukcja uruchamiania urządzenia OmniScan X3 i OmniScan X3 64*
	- *Podręcznik użytkownika OmniScan X3 i OmniScan X3 64*
	- *Podręcznik użytkownika oprogramowania OmniScan MXU*

#### UWAGA

Przykłady typowych akcesoriów z numerami części zawiera sekcja "Akcesoria i częś[ci zamienne" na stronie 85.](#page-84-1)

# <span id="page-26-0"></span>**2. Informacje ogólne**

Na panelu przednim defektoskopu OmniScan X3 znajdują się główne elementy sterujące, klawisze i wskaźniki (patrz [Rysunek 2-1 na stronie 27\)](#page-26-1).

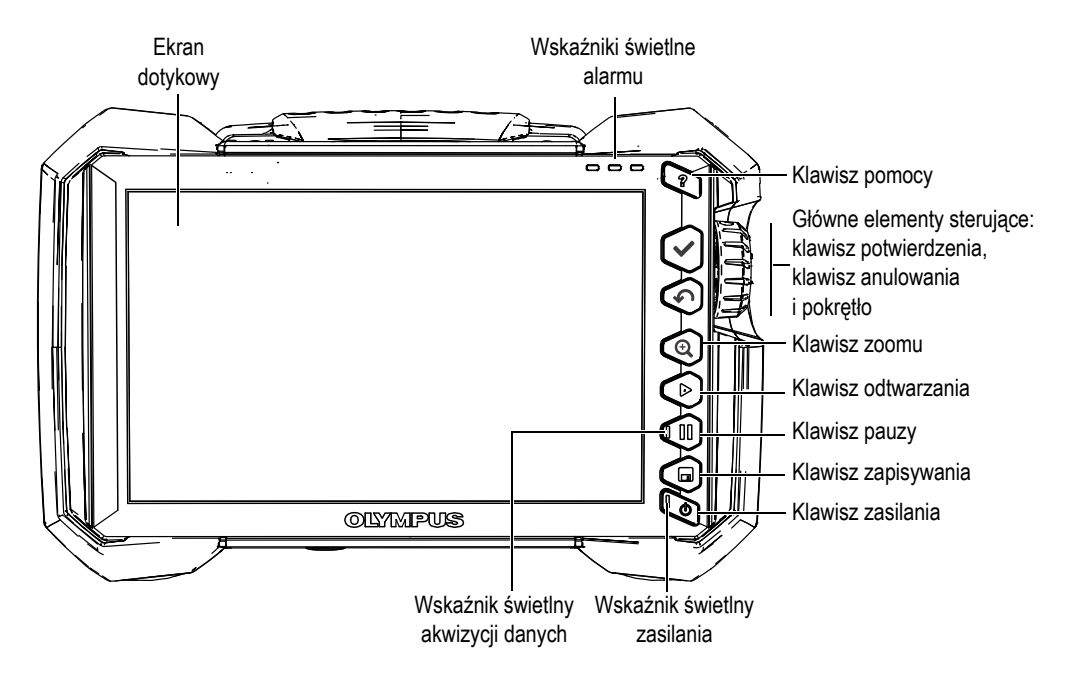

<span id="page-26-1"></span>**Rysunek 2-1 Elementy sterujące na przednim panelu przyrządu OmniScan X3**

# <span id="page-27-0"></span>**2.1 Ekran dotykowy**

Ekran dotykowy działa jak urządzenie wskazujące. W celu wybrania elementu interfejsu należy lekko dotknąć powierzchni ekranu palcem. Instrukcje dotyczące zaawansowanej obsługi ekranu dotykowego można znaleźć w *Podręczniku użytkownika oprogramowania OmniScan MXU*.

#### <span id="page-27-1"></span>**2.2 Główne elementy sterujące**

Trzy główne elementy sterujące [\(Tabela 1 na stronie 28](#page-27-2)) zapewniają pełną kontrolę nad oprogramowaniem OmniScan MXU.

<span id="page-27-2"></span>

| Obraz | <b>Nazwa</b>                  | Opis                                                                                                    |  |
|-------|-------------------------------|----------------------------------------------------------------------------------------------------|--|
|       | Pokrętło                      | Obracanie pokrętła w prawo i w lewo<br>umożliwia wybranie określonego przycisku<br>oprogramowania lub zmianę wartości<br>parametru.                                                                                                    |  |
|       | Klawisz<br>potwierdze-<br>nia | Naciśnięcie klawisza potwierdzenia<br>powoduje aktywację bieżącego zaznaczenia<br>i przejście do następnego poziomu<br>w hierarchii menu.<br>W polu wartości parametru<br>alfanumerycznego dwukrotne naciśnięcie<br>klawisza potwierdzenia (lub dwukrotne<br>stuknięcie parametru) powoduje otwarcie<br>klawiatury w oprogramowaniu. |  |
|       | Klawisz<br>anulowania         | Naciśnięcie klawisza anulowania umożliwia<br>anulowanie bieżącego zaznaczenia i przejście<br>do poprzedniego poziomu w hierarchii menu.                                                                                                    |  |

**Tabela 1 Główne elementy sterujące defektoskopu OmniScan X3** 

#### <span id="page-28-0"></span>**2.3 Klawisz zasilania**

Klawisz zasilania ( $\bigcirc$ ) służy do włączania i wyłączania defektoskopu OmniScan X3. Wskaźnik świetlny na tym klawiszu informuje o statusie zasilania (patrz ["Wska](#page-28-4)źnik ś[wietlny zasilania" na stronie 29\)](#page-28-4).

# <span id="page-28-1"></span>**2.4 Klawisz pomocy**

Klawisz pomocy ( $\bigcirc$ ) znajduje się w prawym górnym rogu przedniego panelu przyrządu OmniScan X3. Ten klawisz jest przeznaczony do wyświetlania informacji z pomocy, o ile są dostępne, na temat aktualnie wybranej funkcji.

#### <span id="page-28-2"></span>**2.5 Klawisze funkcyjne**

Klawisze zoomu ( $\bullet$ ), odtwarzania ( $\bullet$ ), pauzy ( $\bullet$ ) oraz zapisywania ( $\bullet$ ) służą do aktywowania określonych funkcji w oprogramowaniu. Szczegółowe informacje zawiera *Podręcznik użytkownika oprogramowania OmniScan MXU*.

# <span id="page-28-3"></span>**2.6 Wskaźniki świetlne**

Na przednim panelu przyrządu OmniScan X3 znajdują się trzy typy wskaźników świetlnych: zasilania, akwizycji danych oraz alarmu. Każdy wskaźnik świetlny opisano poniżej.

#### <span id="page-28-4"></span>**2.6.1 Wskaźnik świetlny zasilania**

Wskaźnik świetlny znajduje się na klawiszu zasilania (\*). Kolor światła pozwala określić stan zasilania przyrządu OmniScan X3 (patrz [Tabela 2 na stronie 29](#page-28-5)).

<span id="page-28-5"></span>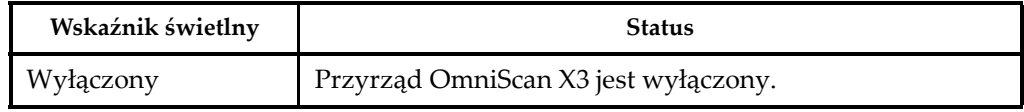

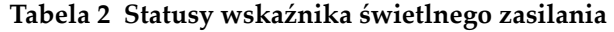

| Wskaźnik świetlny        | <b>Status</b>                                                                                                    |  |  |
|--------------------------|----------------------------------------------------------------------------------------------------|--|--|
| Migający<br>pomarańczowy | Przyrząd OmniScan X3 jest wyłączony. Trwa ładowanie<br>akumulatora.                                                      |  |  |
| Pomarańczowy             | Przyrząd OmniScan X3 jest wyłączony. Ładowanie<br>akumulatora zostało zakończone.                                        |  |  |
| Zielony                  | Przyrząd OmniScan X3 jest włączony.<br>Przyrząd OmniScan X3 jest włączony i trwa ładowanie<br>akumulatora.               |  |  |
| Migający czerwony        | Czynnik krytyczny (nadmierna temperatura, niski poziom<br>naładowania itp.) wymaga natychmiastowej uwagi<br>użytkownika. |  |  |

**Tabela 2 Statusy wskaźnika świetlnego zasilania** *(ciąg dalszy)*

#### <span id="page-29-0"></span>**2.6.2 Wskaźnik świetlny akwizycji danych**

Wskaźnik świetlny akwizycji danych znajduje się na klawiszu pauzy ( $\bigcirc$ ). Kolor tego wskaźnika wskazuje tryb pracy defektoskopu OmniScan X3 (patrz [Tabela 3 na](#page-29-2)  [stronie 30\)](#page-29-2).

**Tabela 3 Statusy wskaźnika świetlnego akwizycji danych** 

<span id="page-29-2"></span>

| Wyłączony    | Tryb inspekcji |
|--------------|----------------|
| Pomarańczowy | Tryb analizy   |

#### <span id="page-29-1"></span>**2.6.3 Wskaźniki świetlne alarmu**

W prawym górnym rogu przyrządu OmniScan X3 znajdują się trzy wskaźniki świetlne alarmu. Świecą one tylko na jeden kolor (czerwony) i wskazują stan aktywowania przypisanych im alarmów (ustawianych za pomocą oprogramowania).

#### UWAGA

Więcej szczegółowych informacji o tym, w jaki sposób ustawiać alarmy, które mogą powodować włączenie wskaźników świetlnych alarmu, zawiera *Podręcznik użytkownika oprogramowania OmniScan MXU*.

#### <span id="page-30-0"></span>**2.7 Lewy panel boczny**

Lewy panel boczny defektoskopu OmniScan X3 (patrz [Rysunek 2-2 na stronie 31](#page-30-1)) jest wyposażony w pokrywę, której otwarcie umożliwia uzyskanie dostępu do akumulatora, karty pamięci oraz różnych portów wejściowych i wyjściowych.

<span id="page-30-1"></span>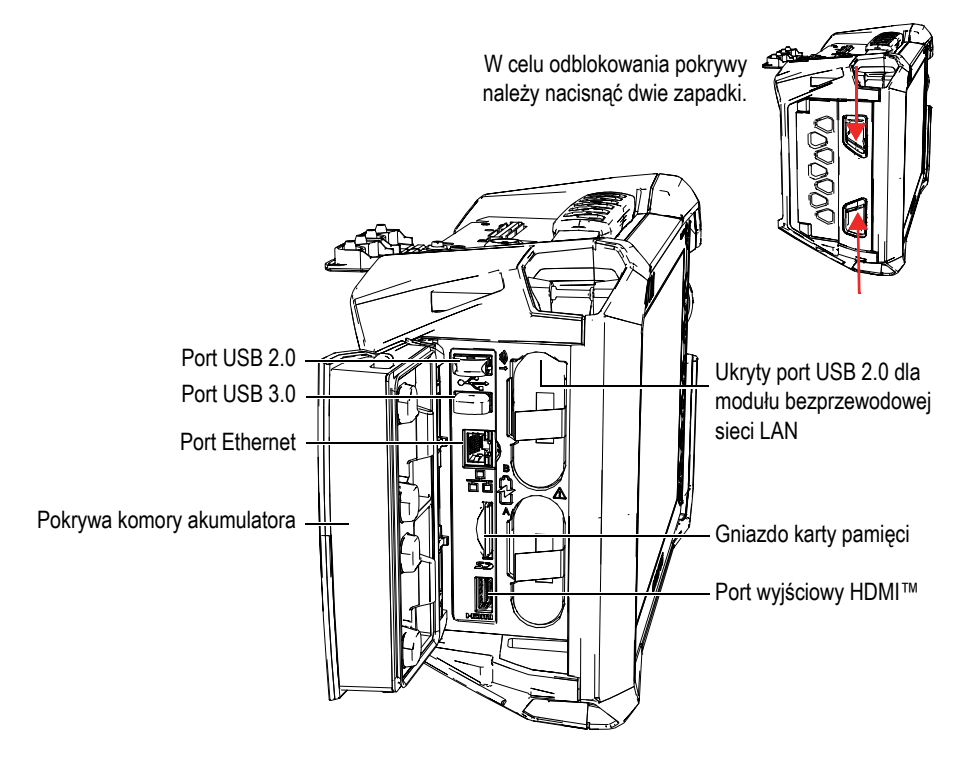

**Rysunek 2-2 Lewy panel boczny przyrządu OmniScan X3**

Pokrywa komory akumulatora

Pokrywa zapewnia dostęp do komory akumulatora. Wymianę akumulatora omówiono w sekcji "Wyjmowanie i wkł[adanie akumulatora" na stronie 46](#page-45-0).

Wyjście HDMI

W defektoskopie OmniScan X3 dostępne jest przyłącze HDMI. Do portu HDMI można podłączyć monitor zewnętrzny, na którym dublowana będzie zawartość wyświetlana na wyświetlaczu przyrządu OmniScan X3.

Gniazdo karty pamięci

Gniazdo na kartę pamięci SDHC (Secure Digital High Capacity).

Porty USB

Do portów USB 2.0 i USB 3.0 można podłączać urządzenia peryferyjne USB, takie jak urządzenia pamięci masowej oraz drukarki.

Port Ethernet

Służy do podłączania przyrządu OmniScan X3 do sieci Ethernet.

Ukryty port USB 2.0 — dla modułu bezprzewodowej sieci LAN

Służy do podłączania modułu bezprzewodowej sieci lokalnej (WLAN). Moduł bezprzewodowej sieci LAN jest częścią standardowego wyposażenia dostarczanego z pakietem przyrządu OmniScan X3. Aby uzyskać dostęp do tego portu, należy wyjąć górny akumulator, a następnie nacisnąć osłonę u szczytu przegrody akumulatora i wysunąć port (patrz [Rysunek 2-3 na stronie 32](#page-31-1)).

<span id="page-31-0"></span>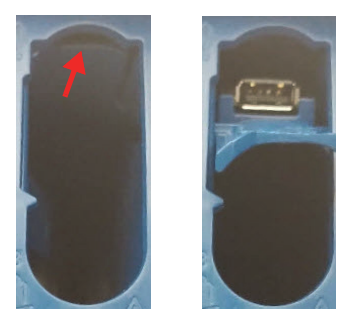

<span id="page-31-1"></span>**Rysunek 2-3 Nacisnąć osłonę (***po lewej stronie***) i wysunąć ukryty port USB 2.0 (***po prawej stronie***)**

# <span id="page-32-0"></span>**2.8 Prawy panel boczny**

Prawy panel boczny defektoskopu OmniScan X3 (patrz [Rysunek 2-4 na stronie 33\)](#page-32-3) zawiera gniazdo ładowarki sieciowej, które jest chronione elastyczną zatyczką. To gniazdo służy do podłączania zewnętrznej ładowarki sieciowej do przyrządu OmniScan X3.

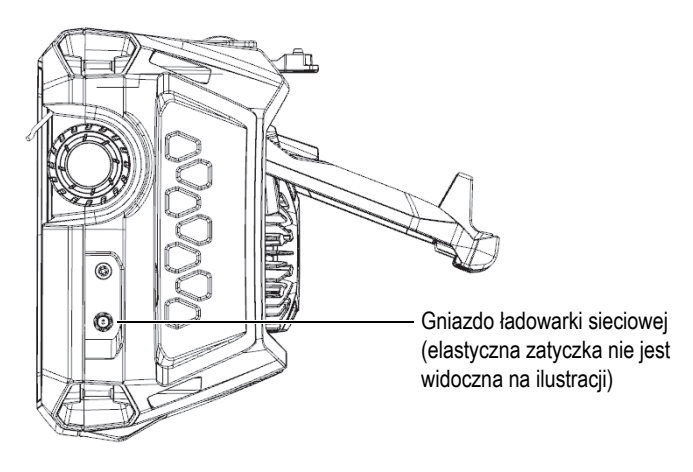

**Rysunek 2-4 Prawy panel boczny przyrządu OmniScan X3**

# <span id="page-32-3"></span><span id="page-32-1"></span>**2.9 Panel górny**

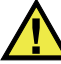

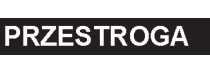

<span id="page-32-2"></span>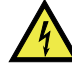

- Aby zmniejszyć ryzyko porażenia prądem elektrycznym, nie należy dotykać wewnętrznych styków złączy głowic. Na stykach wewnętrznych złączy UT może występować napięcie do 350 V, a na styku złącza PA może występować napięcie do 120 V. O zagrożeniu porażeniem prądem elektrycznym informują symbole ostrzegawcze umieszczone obok złączy PA i UT.
- Głowice podłączane do defektoskopu OmniScan X3 muszą być wyposażone we wzmocnioną izolację.

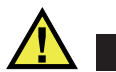

PRZESTROGA

Aby uniknąć ryzyka awarii lub uszkodzenia sprzętu, należy używać tylko zgodnych głowic firmy Evident.

Na panelu górnym przyrządu OmniScan X3 znajdują się złącza kilku typów, co przedstawia [Rysunek 2-5 na stronie 34.](#page-33-0)

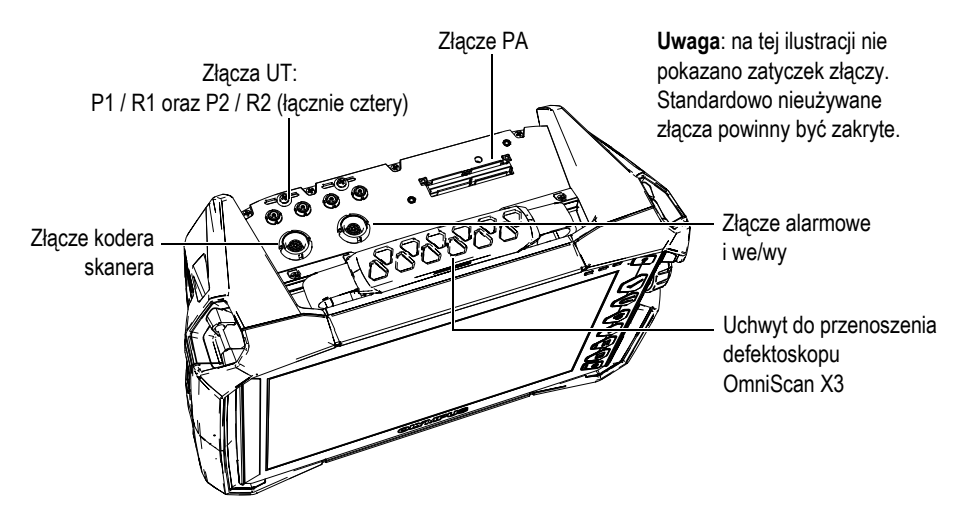

**Rysunek 2-5 Panel górny przyrządu OmniScan X3**

<span id="page-33-0"></span>Złącze podawczo-odbiorcze UT: P1 i P2

Złącze LEMO używane do wysyłania sygnałów ultradźwiękowych podczas korzystania z techniki inspekcji pitch-catch. W trybie pulse-echo złącza P1 i P2 są używane do wysyłania i odbierania sygnałów ultradźwiękowych.

Złącze odbiorcze UT: R1 i R2

Złącze LEMO używane do odbierania sygnałów ultradźwiękowych podczas korzystania z techniki inspekcji pitch-catch.

Złącze alarmowe i we/wy

Złącze LEMO używane do podłączania alarmu zewnętrznego lub przesyłania sygnałów wejściowych i wyjściowych do innych urządzeń zewnętrznych.

Złącze kodera skanera

Złącze LEMO używane do podłączania skanera wyposażonego w koder lub do przesyłania sygnałów wejściowych i wyjściowych do innych urządzeń zewnętrznych.

Złącze PA

Używane do podłączania głowicy wieloprzetwornikowej (Phased Array) za pomocą rozgałęźnika lub adaptera.

[Rysunek 2-6 na stronie 35](#page-34-1) przedstawia złącza, które są zgodne ze złączami wymienionymi powyżej.

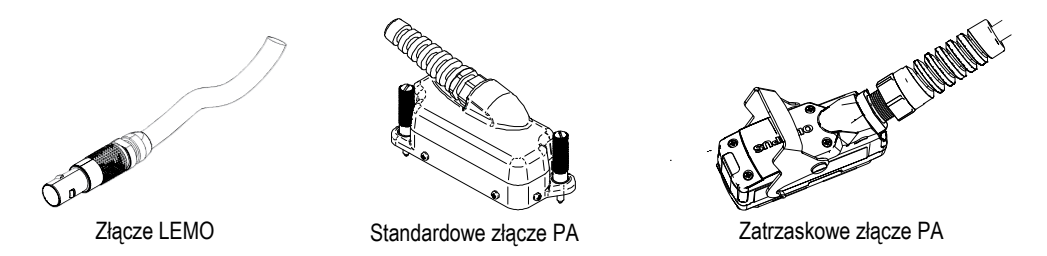

<span id="page-34-1"></span>**Rysunek 2-6 Złącze LEMO i złącza głowic wieloprzetwornikowych (Phased Array)**

# <span id="page-34-0"></span>**2.10 Panel tylny**

Na panelu tylnym znajduje się radiator z wentylatorem chłodzącym oraz rozkładanym stojakiem (patrz [Rysunek 2-7 na stronie 36\)](#page-35-1).

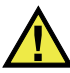

#### **PRZESTROGA**

Aby uniknąć ryzyka awarii lub uszkodzenia sprzętu z powodu przegrzania, nigdy nie należy ograniczać swobodnego przepływu powietrza w obszarze wokół radiatora i wentylatora chłodzącego. Tyłu defektoskopu OmniScan X3 nie należy zakrywać żadnymi przedmiotami ani umieszczać przy powierzchniach, które mogłyby zmniejszyć ruch powietrza przy radiatorze lub zablokować wentylator chłodzący.

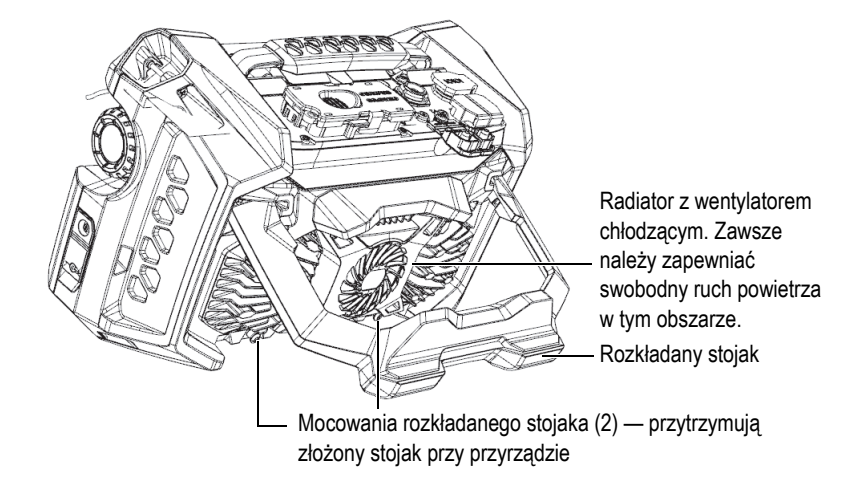

**Rysunek 2-7 Panel tylny przyrządu OmniScan X3**

<span id="page-35-1"></span>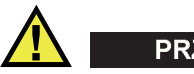

# **PRZESTROGA**

- Aby nie dopuścić do upadku przyrządu OmniScan X3 podpartego na rozkładanym stojaku na biurku lub podobnej powierzchni, należy upewnić się, że rozkładany stojak jest otwarty do położenia środkowej zapadki.
- Nie używać rozkładanego stojaka jako uchwytu do noszenia. Użycie rozkładanego stojaka jako uchwytu może spowodować uszkodzenie sprzętu lub obrażenia ciała.

# <span id="page-35-0"></span>**2.11 Miejsca mocowania uprzęży**

Na defektoskopie OmniScan X3 dostępne są cztery miejsca mocowania uprzęży, która służy do jego przenoszenia (patrz [Rysunek 2-8 na stronie 37](#page-36-1)).
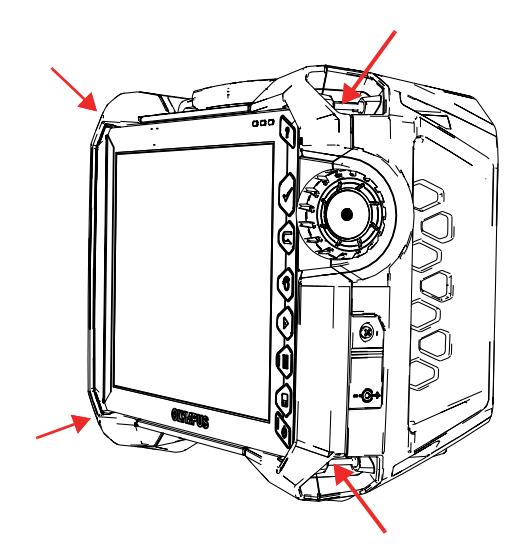

**Rysunek 2-8 Cztery miejsca mocowania uprzęży**

# **2.12 Pokrywa boczna do zastosowań specjalnych**

Pokrywa boczna do zastosowań specjalnych umożliwia podłączanie przewodów przy zamkniętej pokrywie, gdy przyrząd OmniScan X3 jest połączony z oprogramowaniem WeldSight (aplikacja WeldSight Remote Connect). Można podłączyć także nośnik USB (do zestawu pokrywy dołączono 30-centymetrowe przedłużenie USB).

## UWAGA

Przyrząd nie spełnia warunków certyfikatu IP65, gdy wykorzystywana jest pokrywa boczna do zastosowań specjalnych.

## UWAGA

Pokrywa boczna do zastosowań specjalnych zapewnia właściwą ochronę przed przedostawaniem się obiektów do przyrządu OmniScan X3, ale w niewielkim stopniu chroni przed deszczem lub wodą. Podczas korzystania z przyrządu OmniScan X3

w wilgotnym środowisku lub w ekstremalnych warunkach firma Evident zaleca korzystanie ze standardowej (uszczelnionej) pokrywy dostarczanej z każdym przyrządem OmniScan X3.

#### **Mocowanie opcjonalnej pokrywy do zastosowań specjalnych**

Do zamocowania opcjonalnej pokrywy do zastosowań specjalnych konieczny jest śrubokręt krzyżakowy.

#### **Aby zamocować pokrywę**

1. Otwórz pokrywę komory na lewym panelu bocznym przyrządu OmniScan X3 i za pomocą śrubokręta krzyżakowego odkręć cztery śruby, a następnie zdejmij pokrywę komory (patrz [Rysunek 2-9 na stronie 38\)](#page-37-0).

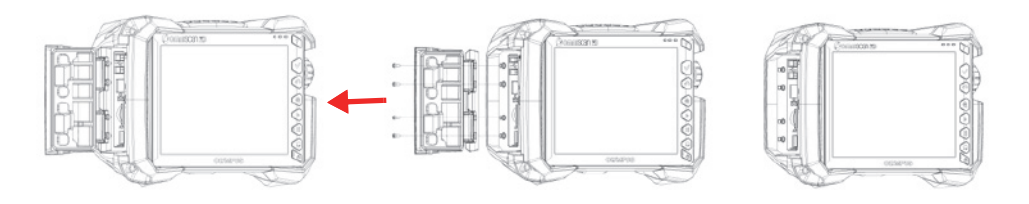

**Rysunek 2-9 Zdejmowanie pokrywy komory**

<span id="page-37-0"></span>2. Podłącz przewód Ethernet, USB i/lub HDMI do odpowiedniego portu (patrz [Rysunek 2-10 na stronie 39](#page-38-0)).

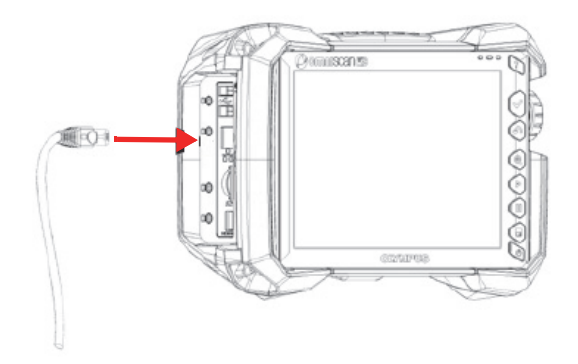

**Rysunek 2-10 Podłączanie przewodu do portu**

<span id="page-38-0"></span>3. Upewnij się, że przewody są podłączone właściwie względem otworu w pokrywie do zastosowań specjalnych i zasuń pokrywę. ([Rysunek 2-11 na](#page-38-1)  [stronie 39\)](#page-38-1).

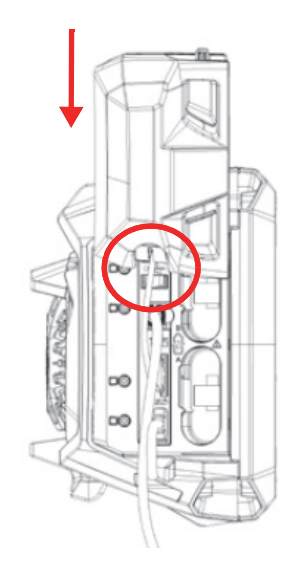

<span id="page-38-1"></span>**Rysunek 2-11 Zasuwanie pokrywy przy podłączonych przewodach**

4. Zablokuj pokrywę do zastosowań specjalnych we właściwym położeniu (patrz [Rysunek 2-12 na stronie 40](#page-39-0)).

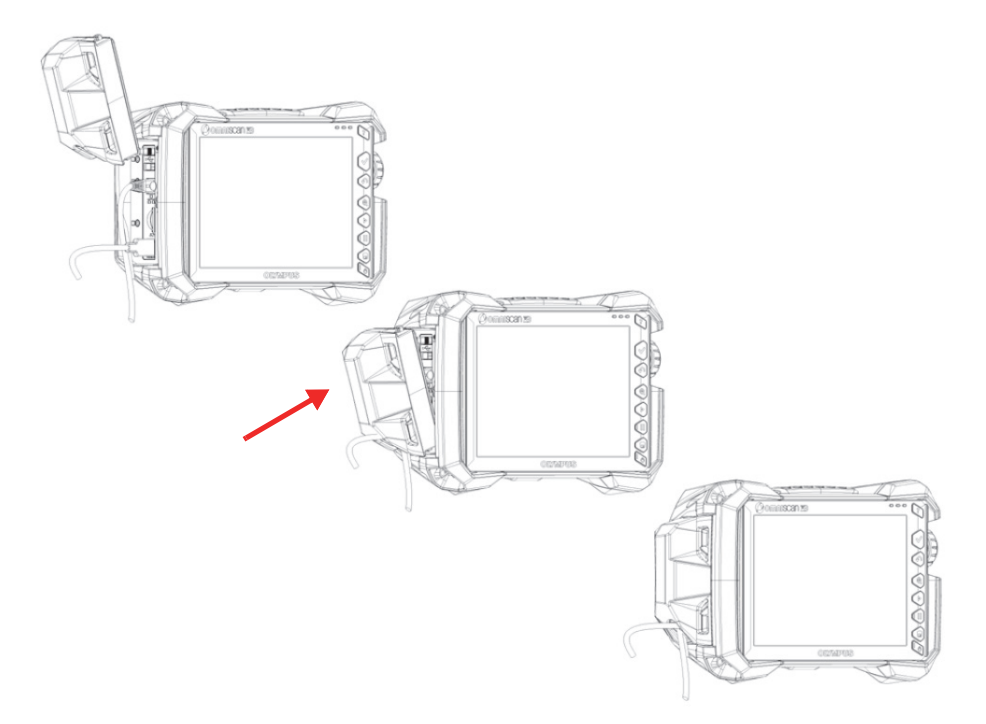

<span id="page-39-0"></span>**Rysunek 2-12 Zablokowanie pokrywy do zastosowań specjalnych we właściwym położeniu**

# **3. Podstawowa obsługa**

Niniejszy rozdział zawiera opis podstawowych zasad i procedury postępowania w zakresie obsługi defektoskopu OmniScan X3.

## **3.1 Włączanie i wyłączanie przyrządu OmniScan X3**

W niniejszej sekcji wyjaśniono sposób włączania i wyłączania defektoskopu OmniScan X3. Oprogramowanie OmniScan MXU zamyka się automatycznie w momencie wyłączenia defektoskopu OmniScan X3.

#### **Aby włączyć przyrząd OmniScan X3**

1. Naciśnij i przytrzymaj przez jedną sekundę klawisz zasilania (•).

System zostanie uruchomiony, wykona kontrolę pamięci, a następnie pojawi się ekran uruchamiania.

#### UWAGA

Jeśli podczas fazy uruchamiania system napotka problem, wskaźnik świetlny zasilania wskaże charakter tego problemu w postaci kodu barwnego (szczegółowe informacje — patrz "Wskaźnik ś[wietlny zasilania" na stronie 29](#page-28-0)).

2. Stuknij, aby uruchomić żądaną aplikację i/lub, w razie potrzeby, skonfigurować połączenia, takie jak z dyskiem wymiennym, połączenie bezprzewodowe lub połączenie z chmurą.

## **Aby wyłączyć przyrząd OmniScan X3**

- 1. Krótko naciśnij klawisz zasilania  $\left( \bullet \right)$ .
- 2. Stuknij przycisk **Shut Down** (Wyłącz) w oknie potwierdzenia, aby wyłączyć defektoskop OmniScan X3.

#### **WAŻNE**

Jeśli przyrząd OmniScan X3 nie reaguje po krótkim naciśnięciu klawisza zasilania (lub po wybraniu opcji **Shut Down** (Wyłącz)), należy nacisnąć i przytrzymać klawisz zasilania przez co najmniej pięć sekund. To spowoduje zainicjowanie sekwencji wyłączania. Jednak w przypadku tej metody zmiany wprowadzone do konfiguracji NIE zostaną zapisane.

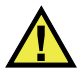

## **PRZESTROGA**

Nigdy nie należy podejmować prób wyłączenia przyrządu OmniScan X3 poprzez usunięcie wszystkich źródeł zasilania, ponieważ może to spowodować wadliwe uruchamianie, gdy następnym razem przyrząd będzie włączany.

## **3.2 Aktywowanie trybu automatycznego uruchamiania**

W defektoskopie OmniScan X3 dostępny jest tryb automatycznego uruchamiania, nazywany również trybem automatycznego rozruchu. Tryb automatycznego rozruchu umożliwia zdalne uruchomienie przyrządu OmniScan X3. Gdy ten tryb jest włączony, nie trzeba naciskać klawisza zasilania (), aby włączyć przyrząd OmniScan X3. Przyrząd OmniScan X3 włącza się automatycznie po podłączeniu do ładowarki sieciowej. Domyślnie ten tryb jest wyłączony.

## **Aby aktywować tryb automatycznego uruchamiania**

- <span id="page-41-0"></span>1. Wyłącz defektoskop OmniScan X3, wyjmij akumulatory, a następnie odłącz ładowarkę sieciową.
- 2. Naciśnij i przytrzymaj klawisz zasilania ( $\bullet$ ).
- 3. Podłącz przyrząd OmniScan X3 do ładowarki sieciowej.
- <span id="page-42-0"></span>4. Odczekaj, aż wskaźnik świetlny zasilania mignie dwa razy, po czym zwolnij przycisk zasilania.
- 5. Aby dezaktywować tryb automatycznego rozruchu, powtórz kroki od [1](#page-41-0) do [4](#page-42-0).

## **3.3 Praca przy zasilaniu prądem przemiennym**

Defektoskop OmniScan X3 może być używany, gdy jest zasilany prądem przemiennym za pomocą ładowarki sieciowej (nr kat.: OMNI-A-AC [U8767093]). Ładowarka OMNI-A-AC zawiera uniwersalne wejście zasilania prądem przemiennym, które pracuje przy dowolnym napięciu sieciowym z zakresu od 100 V AC do 120 V AC albo od 200 V AC do 240 V AC, przy częstotliwości od 50 Hz do 60 Hz.

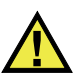

## **OSTRZEŻENIE**

Aby uniknąć ryzyka obrażeń lub uszkodzeń sprzętu, z ładowarki sieciowej należy korzystać tylko w budynkach.

## **Korzystanie z urządzenia zasilanego prądem przemiennym**

1. Podłącz przewód zasilania prądem przemiennym do ładowarki sieciowej (nr kat.: OMNI-A-AC [U8767093]) oraz do odpowiedniego gniazda zasilania.

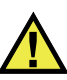

## **PRZESTROGA**

- Aby uniknąć ryzyka obrażeń ciała lub uszkodzenia sprzętu, należy używać tylko przewodu zasilania prądem przemiennym dostarczonego z przyrządem OmniScan X3. Nie używać tego przewodu zasilania prądem przemiennym z innymi produktami.
- Przyrząd OmniScan X3 zawsze należy podłączać tylko do takiego źródła zasilania, które jest zgodne z typem wskazanym na tabliczce znamionowej. Z tego powodu należy używać tylko ładowarki sieciowej dostarczonej z przyrządem OmniScan X3.

2. Otwórz elastyczną gumową zatyczkę na prawym boku przyrządu OmniScan X3, aby odsłonić gniazdo ładowarki sieciowej (patrz [Rysunek 3-1 na stronie 44\)](#page-43-0).

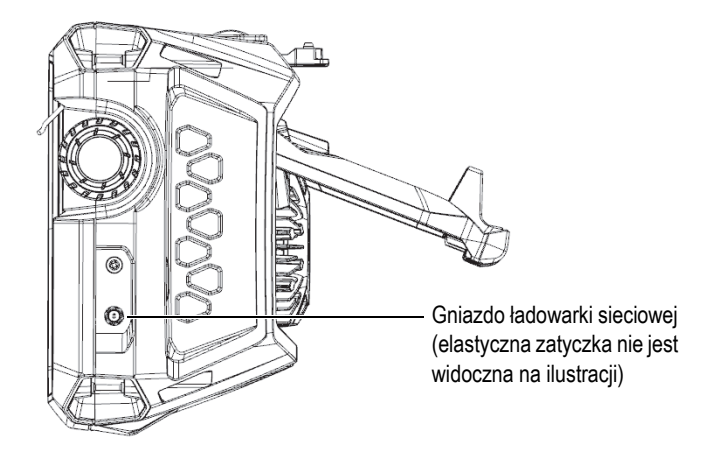

**Rysunek 3-1 Gniazdo ładowarki sieciowej**

- <span id="page-43-0"></span>3. Podłącz ładowarkę sieciową do odpowiedniego gniazda na przyrządzie OmniScan X3.
- 4. Naciśnij klawisz zasilania ( $\bullet$ ), aby włączyć przyrząd OmniScan X3.

## **3.4 Akumulator litowo-jonowy**

W defektoskopie OmniScan X3 mieszczą się dwa akumulatory litowo-jonowe (nr kat.: OMNI-A-BATT [U8760010]). Akumulatory litowo-jonowe mogą być umieszczane w przyrządzie OmniScan X3 i z niego wyjmowane bez konieczności wyłączania przyrządu, o ile pozostaje on podłączony do innego odpowiedniego źródła zasilania (ładowarka sieciowa).

W przyrządzie OmniScan X3 znajduje się również litowy akumulator guzikowy, który nie musi być wyjmowany ani wymieniany przez użytkownika. Akumulator guzikowy zasila zegar czasu rzeczywistego w przyrządzie.

Aby uniknąć ryzyka obrażeń i/lub uszkodzenia sprzętu, w przyrządzie OmniScan X3 należy używać wyłącznie akumulatorów firmy Evident (nr kat.: OMNI-A-BATT [U8760010]).

## <span id="page-44-0"></span>**3.4.1 Wskaźniki stanu akumulatorów**

PRZESTROGA

Wskaźniki stanu akumulatorów u góry wyświetlacza wskazują stopień pozostałego naładowania akumulatorów:

- Obok wskaźników wyświetlany jest procent naładowania. Defektoskop OmniScan X3 musi być włączony przez około 15 minut, aby ta informacja była wskazywana poprawnie.
- Długość słupka we wskaźniku stanu akumulatora odpowiada przybliżonej ilości energii pozostałej w każdym akumulatorze (na przykład 70% **)**.

## **WAŻNE**

Maksymalna temperatura otoczenia, przy której dozwolone jest rozładowywanie akumulatorów przyrządu OmniScan X3, wynosi 45°C (maksymalna temperatura robocza przyrządu OmniScan X3).

## UWAGA

W przypadku próby włączenia przyrządu OmniScan X3 z jednym lub dwoma akumulatorami, które są zbyt rozładowane, aby podtrzymać działanie przyrządu, wskaźnik świetlny zasilania będzie szybko migać na czerwono przez około trzy sekundy. Aby użytkować przyrząd OmniScan X3, należy wymienić akumulator lub akumulatory albo podłączyć ładowarkę sieciową.

[Rysunek 3-2 na stronie 46](#page-45-0) przedstawia szczegółowe informacje o wskaźnikach stanu akumulatorów.

|      | Brak akumulatora lub niepoprawnie zamontowany akumulator                                                                                            |
|------|----------------------------------------------------------------------------------------------------|
|      | W pełni naładowany (odłączony od ładowarki sieciowej)                                                                                               |
| 32 % | Poziom naładowania akumulatora (w połączeniu z wartością procentowa<br>pozostałego poziomu naładowania)<br>Zmiana poziomu nastepuje co 10% (0-100%) |
|      | Ładowanie (migający środek) z poziomem naładowania w procentach                                                                                     |
|      | W pełni naładowany (podłączony do ładowarki sieciowej)                                                                                              |
|      | Temperatura zbyt wysoka do ładowania                                                                                                    |
|      | Temperatura zbyt wysoka do działania lub temperatura krytyczna<br>(szybko miga)                                                                     |

**Rysunek 3-2 Różne wskaźniki stanu akumulatorów**

## <span id="page-45-0"></span>**3.4.2 Wyjmowanie i wkładanie akumulatora**

#### **W celu wyjęcia i włożenia akumulatora**

- 1. Na lewym panelu bocznym wciśnij dwa zatrzaski, aby otworzyć pokrywę komory akumulatora.
- 2. Popchnij akumulator do środka, a następnie pociągnij go w lewo za zaczep, po czym wyciągnij akumulator (patrz [Rysunek 3-3 na stronie 47](#page-46-0)).

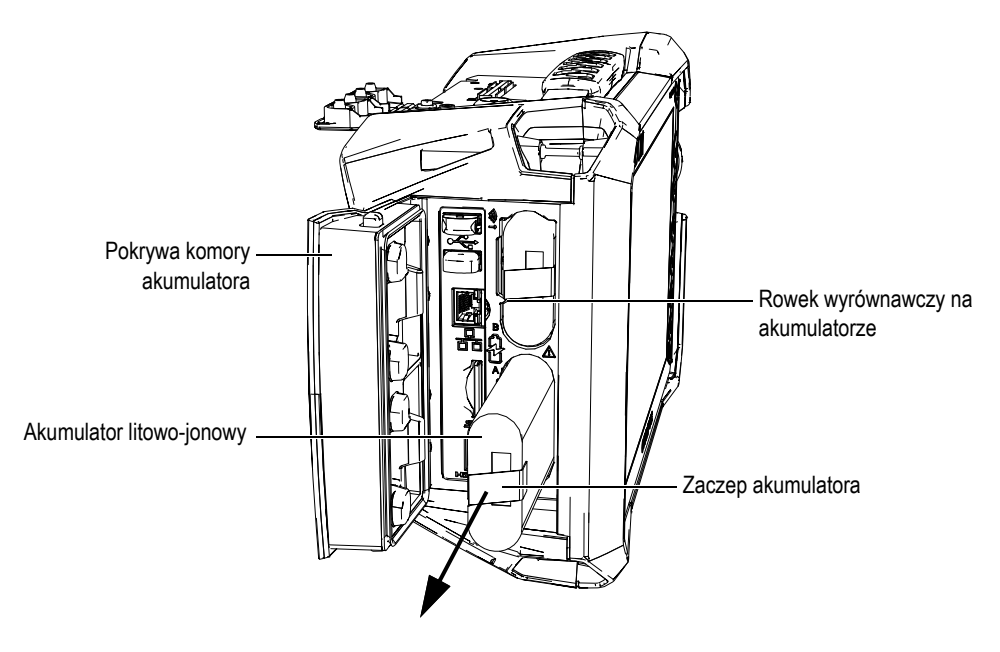

**Rysunek 3-3 Wyjmowanie akumulatora litowo-jonowego**

- <span id="page-46-0"></span>3. Wyrównaj rowek na nowym akumulatorze z występem w komorze i wsuń akumulator do spodu komory, a następnie pociągnij akumulator w prawo, aby go zablokować.
- 4. Zamknij pokrywę komory akumulatora.

Upewnij się, że po zamknięciu pokrywy nastąpiło zablokowanie obu zatrzasków.

Gdy defektoskop OmniScan X3 jest podłączony do ładowarki sieciowej, akumulator znajdujący się w środku przyrządu jest ładowany. Podłączenie ładowarki powoduje automatyczne rozpoczęcie procesu ładowania. Akumulator można także ładować za pomocą opcjonalnej zewnętrznej ładowarki akumulatorów (nr kat.: OMNI-A-CHRG [U8767077]).

## **3.4.3 Ładowanie akumulatora**

#### **WAŻNE**

Maksymalna temperatura otoczenia, przy której można ładować akumulator przyrządu OmniScan X3, wynosi 30°C. Powyżej tej temperatury akumulator nie będzie ładowany, mimo że defektoskop OmniScan X3 może pracować przy temperaturze otoczenia do 45°C.

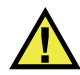

# **OSTRZEŻENIE**

Ładowarka sieciowa przyrządu OmniScan X3 (nr kat.: OMNI-A-AC [U8767093]) jest przeznaczona wyłącznie do zasilania przyrządu OmniScan X3 oraz do ładowania akumulatorów litowo-jonowych (nr kat.: OMNI-A-BATT [U8760010]). Nie należy podejmować prób ładowania innych typów akumulatorów ani używać żadnych innych ładowarek (nie dotyczy tych, które są rekomendowane przez firmę Evident na przykład opcjonalnej zewnętrznej ładowarki akumulatorów, nr kat.: OMNI-A-CHRG [U8767077]). Nieprzestrzeganie tych zaleceń może spowodować wybuch lub obrażenia ciała. Nie należy podejmować prób zasilania ani ładowania innych urządzeń elektronicznych przy użyciu ładowarki sieciowej (nr kat.: OMNI-A-AC [U8767093]) ani zewnętrznej ładowarki akumulatorów (nr kat.: OMNI-A-CHRG [U8767077]), chyba że instrukcja takiego zasilania lub ładowania znajduje się w podręczniku obsługi. Niewłaściwe użytkowanie ładowarki sieciowej lub zewnętrznej ładowarki akumulatorów może spowodować wybuch innych akumulatorów i/lub przyrządów, co może prowadzić do poważnych obrażeń lub śmierci.

## **WAŻNE**

Akumulatory litowo-jonowe w dostarczonym przyrządzie OmniScan X3 nie są w pełni naładowane. Przed użyciem przyrządu OmniScan X3 z zasilaniem akumulatorowym należy ładować akumulatory przez dwie do trzech godzin.

#### **Aby naładować akumulator**

 Defektoskop OmniScan X3 należy podłączyć do ładowarki sieciowej, która jest podłączona do odpowiedniego źródła prądu przemiennego.

LUB

Akumulator należy włożyć do opcjonalnej zewnętrznej ładowarki akumulatorów (nr kat.: OMNI-A-CHRG [U8767077]), która jest podłączona do odpowiedniego źródła prądu przemiennego.

Ładowanie akumulatorów w defektoskopie OmniScan X3 przebiega w następujący sposób:

— Gdy przyrząd OmniScan X3 jest wyłączony:

Gdy przyrząd OmniScan X3 zostanie podłączony do odpowiedniego źródła zasilania prądem stałym, a następnie wyłączony, akumulator będzie ładowany automatycznie.

Ładowanie akumulatora będzie sygnalizowane migającym na pomarańczowo wskaźnikiem świetlnym zasilania. Gdy ładowanie dobiegnie końca, wskaźnik świetlny zasilania będzie świecił na pomarańczowo światłem ciągłym. Pełne ładowanie całkowicie rozładowanego akumulatora (pozostały poziom naładowania poniżej 5%) może trwać maksymalnie 3 godziny.

— Podczas pracy przyrządu OmniScan X3:

Gdy włączony przyrząd OmniScan X3 zostanie podłączony do odpowiedniej ładowarki sieciowej, ładowanie akumulatora rozpocznie się automatycznie. Podczas ładowania wskaźnik świetlny zasilania ma kolor zielony (gdy przyrząd pracuje).

Ponieważ przyrząd OmniScan X3 pracuje, na ładowanie akumulatora przeznaczone jest mniej energii generowanej przez źródło prądu stałego. W takich warunkach ładowanie całkowicie rozładowanego akumulatora może trwać do 8 godzin. Więcej informacji o stanach naładowania akumulatora zawiera sekcja "Wskaź[niki stanu akumulatorów" na stronie 45](#page-44-0).

## <span id="page-48-0"></span>**3.4.4 Przechowywanie akumulatorów i przedłużanie ich żywotności**

W niniejszej sekcji opisano, w jaki sposób dbać o akumulatory litowo-jonowe i jakie czynności konserwacyjne należy w związku z nimi wykonywać.

## **Aby przechowywać akumulatory**

1. Rozładuj, naładuj i przechowuj w następujący sposób:

 Przed naładowaniem należy rozładować akumulator poprzez używanie przyrządu OmniScan X3 na zasilaniu akumulatorowym do momentu wyłączenia przyrządu lub wyświetlenia ostrzeżenia o niskim poziomie naładowania akumulatora. Nie należy pozostawiać nieużywanego akumulatora przez długi czas. Firma Evident zaleca użycie akumulatora przynajmniej raz na dwa-trzy tygodnie. Jeśli akumulator nie był używany przez długi czas, należy wykonać procedurę z sekcji ["Aby wyd](#page-49-0)łużyć żywotność [akumulatorów" na stronie 50.](#page-49-0)

Jeśli przyrząd OmniScan X3 nie będzie używany na zasilaniu akumulatorowym przez okres trzech lub więcej tygodni, należy naładować akumulator do 40–80% pojemności (trzy lub cztery słupki na wskaźniku naładowania), a następnie wyjąć akumulator i przechowywać go w czystym, chłodnym i suchym miejscu.

#### UWAGA

Nawet gdy przyrząd OmniScan X3 jest wyłączony i odłączony od zasilania sieciowego, pobiera z akumulatora niewielką ilość energii, co może spowodować całkowite rozładowanie akumulatora w ciągu około 3 miesięcy w temperaturze pokojowej (25°C).

- 2. Około raz na miesiąc sprawdzaj pozostały poziom naładowania przechowywanych akumulatorów, aby upewnić się, że wynosi on od 40% do 80%. Jeśli jest niższy, doładuj akumulator. Jest to konieczne, ponieważ w miarę upływu czasu akumulatory litowo-jonowe rozładowują się samoczynnie. W przeciwnym razie akumulator może zostać trwale uszkodzony, gdy jego stan naładowania spadnie do poziomu krytycznego (poniżej 1%).
- 3. Jeśli akumulator ma być wykorzystywany po dłuższym przechowywaniu, naładuj go przed użyciem.

## <span id="page-49-0"></span>**Aby wydłużyć żywotność akumulatorów**

1. Zawsze po nabyciu nowego akumulatora litowo-jonowego użyj go od czterech do ośmiu razy pod rząd w przyrządzie OmniScan X3 do całkowitego rozładowania akumulatora. Naładuj akumulator po każdym użyciu. Dzięki temu akumulator osiągnie maksymalną pojemność, co zapewni maksymalny czas pracy na zasilaniu akumulatorowym.

2. Po pierwszych 10–15 okresach normalnego użytkowania (lub po dwóch, trzech tygodniach) dobrze jest całkowicie rozładować i naładować akumulator, aby osiągnąć zadowalający czas pracy i maksymalnie wydłużyć żywotność akumulatora.

#### UWAGA

Częste przełączanie z zasilania prądem stałym na akumulatorowe i z powrotem może przyczynić się do skrócenia żywotności akumulatora, ponieważ liczba cykli ładowania/rozładowania jest ograniczona i wynosi około 300. Nawet częściowe rozładowanie i naładowanie akumulatora to jeden cykl.

3. W celu osiągnięcia maksymalnej żywotności akumulatora przed jego ponownym naładowaniem zawsze zasilaj urządzenie OmniScan X3 akumulatorami do momentu jego wyłączenia lub pojawienia się ostrzeżenia o niskim poziomie naładowania akumulatora. Aby skrócić czas ładowania, ładuj akumulator w przyrządzie OmniScan X3, gdy jest on wyłączony, albo ładuj za pomocą opcjonalnej zewnętrznej ładowarki akumulatorów (przycisk **Recalibrate** (Ponowna kalibracja)).

## **3.4.5 Utylizacja zużytego akumulatora**

Akumulatory litowo-jonowe nie zawierają żadnych składników niebezpiecznych dla środowiska naturalnego, takich jak ołów i kadm, ale powinny być utylizowane zgodnie z przepisami lokalnymi. Akumulatory należy utylizować po ich rozładowaniu, aby zapobiec wytwarzaniu ciepła, oraz zgodnie z Europejską Dyrektywą o Utylizacji Odpadów Elektrycznych i Elektronicznych (WEEE) (jeśli znajduje zastosowanie). Lokalny dystrybutor firmy Evident poinformuje o możliwości zwrotu lub przekazania zużytego sprzętu w kraju użytkownika. Patrz także: "Przepisy dotyczące wysył[ki produktów z akumulatorami litowo-jonowymi"](#page-14-0)  [na stronie 15](#page-14-0).

## **3.4.6 Ostrzeżenia dotyczące użytkowania akumulatorów**

Należy zapoznać się z poniższymi ostrzeżeniami dotyczącymi użytkowania akumulatorów i dokładnie ich przestrzegać.

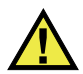

## **OSTRZEŻENIE**

- Nie wolno otwierać, zgniatać ani dziurawić akumulatorów, gdyż może to być przyczyną obrażeń ciała.
- Akumulatorów nie należy spalać. Trzymać akumulatory z dala od ognia i innych źródeł wysokich temperatur. Narażenie akumulatora na działanie wysokich temperatur (powyżej 80°C) może doprowadzić do jego wybuchu i obrażeń ciała.
- Nie upuszczać akumulatora, nie uderzać nim ani nie używać go w jakikolwiek inny niewłaściwy sposób; może to doprowadzić do wylania zawartości ogniw o właściwościach korozyjnych i wybuchowych.
- Nie doprowadzać do zwarcia pomiędzy zaciskami akumulatora. Zwarcie może być przyczyną obrażeń ciała oraz poważnego uszkodzenia akumulatora, w wyniku czego nie będzie on nadawał się do użytku.
- Nie narażać akumulatora na działanie wilgoci lub deszczu, gdyż może to doprowadzić do porażenia prądem elektrycznym.
- W celu ładowania akumulatora używać tylko defektoskopu OmniScan X3 lub zewnętrznej ładowarki akumulatorów zatwierdzonej przez firmę Evident.
- Nie ładować akumulatora, jeżeli po naciśnięciu przycisku sprawdzenia stanu naładowania nie zapalają się wskaźniki świetlne. Ładowanie akumulatora w takiej sytuacji może być niebezpieczne.
- Nie przechowywać akumulatorów, których poziom naładowania wynosi poniżej 40%. Przed przekazaniem akumulatorów do przechowywania należy je naładować do poziomu od 40% do 80% pojemności.
- Podczas przechowywania utrzymywać poziom naładowania akumulatora pomiędzy 40% a 80%.
- Nie pozostawiać akumulatora w przyrządzie OmniScan X3, gdy przyrząd jest przechowywany.

# **3.5 Oprogramowanie**

Defektoskop OmniScan X3 działa, wykorzystując oprogramowanie OmniScan MXU, które może wymagać okresowych aktualizacji. Szczegółowe informacje zawiera *Podręcznik użytkownika oprogramowania OmniScan MXU*. Najnowszą wersję oprogramowania MXU można pobrać ze strony [EvidentScientific.com.](https://www.evidentscientific.com/)

## **3.6 System GPS (ang. Global Positioning System)**

Defektoskop OmniScan X3 zawiera moduł GPS, który udostępnia informacje o współrzędnych geograficznych (lokalizacji) przyrządu. Aktywacja modułu GPS następuje automatycznie w momencie włączenia przyrządu OmniScan X3. Od momentu włączenia przyrządu OmniScan X3 do momentu uzyskania współrzędnych może upłynąć do dwóch minut.

#### UWAGA

Funkcja GPS nie jest dostępna we wszystkich krajach. W celu uzyskania szczegółowych informacji należy skontaktować się z lokalnym przedstawicielem firmy Evident.

# **4. Konserwacja i rozwiązywanie problemów**

Utrzymanie defektoskopu OmniScan X3 w dobrym stanie fizycznym i technicznym wymaga minimum czynności konserwacyjnych.

## **4.1 Konserwacja zapobiegawcza**

Przyrząd OmniScan X3 nie zawiera wielu części ruchomych; z tego względu wymaga tylko minimalnej konserwacji zapobiegawczej. Aby utrzymać przyrząd OmniScan X3 w należytym stanie technicznym, należy po prostu wykonywać regularne kontrole jego stanu. Jakikolwiek kurz nagromadzony na wentylatorze należy ostrożnie usuwać. W przypadku uszkodzenia lub awarii elementy wentylatora mogą być wymieniane. Jeśli osłona ekranu dotykowego uległa zanieczyszczeniu lub uszkodzeniu, można ją wymienić. Poniższe sekcje zawierają szczegółowe informacje na temat procedur konserwacji.

## **4.2 Czyszczenie przyrządu**

Powierzchnie zewnętrzne defektoskopu OmniScan X3 można w razie potrzeby czyścić. Niniejsza sekcja zawiera opis procedury czyszczenia przyrządu.

## **4.2.1 Czyszczenie obudowy**

## **Aby wyczyścić obudowę**

1. Upewnij się, że defektoskop OmniScan X3 jest wyłączony, a przewód zasilający odłączony.

- 2. Odłącz wszystkie przewody i złącza. Upewnij się, że wszystkie porty zewnętrzne i złącza (w tym złącze głowicy PA) na przyrządzie OmniScan X3 są zakryte za pomocą zatyczek.
- 3. Upewnij się, że pokrywa komory akumulatora jest prawidłowo zamknięta.
- 4. Aby przywrócić początkowy wygląd przyrządu, wytrzyj obudowę miękką ściereczką.
- 5. W celu usunięcia uporczywych plam użyj ściereczki zwilżonej delikatnym roztworem mydła. Nie używaj materiałów ściernych ani silnych rozpuszczalników, które mogą uszkodzić zewnętrzną warstwę obudowy.
- 6. Po zakończeniu czyszczenia i zdjęciu osłon złączy, a przed podłączaniem do nich jakichkolwiek elementów, upewnij się, że złącza są suche. Jeśli są wilgotne, wysusz je ostrożnie lub pozostaw do wyschnięcia.

## <span id="page-55-0"></span>**4.2.2 Czyszczenie ekranu i osłony ekranu**

Do czyszczenia ekranu dotykowego i osłony ekranu przyrządu OmniScan X3 nie należy używać materiałów ściernych ani silnych rozpuszczalników. Ekran dotykowy i jego osłonę należy wyczyścić wilgotną ściereczką zwilżoną standardowym, odparowującym preparatem do mycia szyb. W razie konieczności usunąć pozostałości ręcznika papierowego za pomocą szczotki o miękkim włosiu.

## <span id="page-55-1"></span>**4.2.3 Czyszczenie lub wymiana wentylatora**

Jeśli wentylator chłodzący jest zanieczyszczony lub działa niepoprawnie, może dojść do przegrzania defektoskopu OmniScan X3.

## **Aby wyczyścić lub wymienić wentylator**

1. Sprawdź, czy w otworach wentylatora znajduje się kurz lub brud. Ostrożnie usuń zanieczyszczenia sprężonym powietrzem, kierując nadmuch z dowolnego kierunku z zewnątrz obudowy (maksymalne ciśnienie 207 kPa), ale nie kieruj powietrza bezpośrednio do otworu przewodu w obudowie wentylatora (patrz [Rysunek 4-1 na stronie 57](#page-56-0)).

# PRZESTROGA

Aby nie dopuścić do uszkodzenia uszczelki przyrządu, nie należy kierować sprężonego powietrza bezpośrednio do otworu przewodu w obudowie wentylatora.

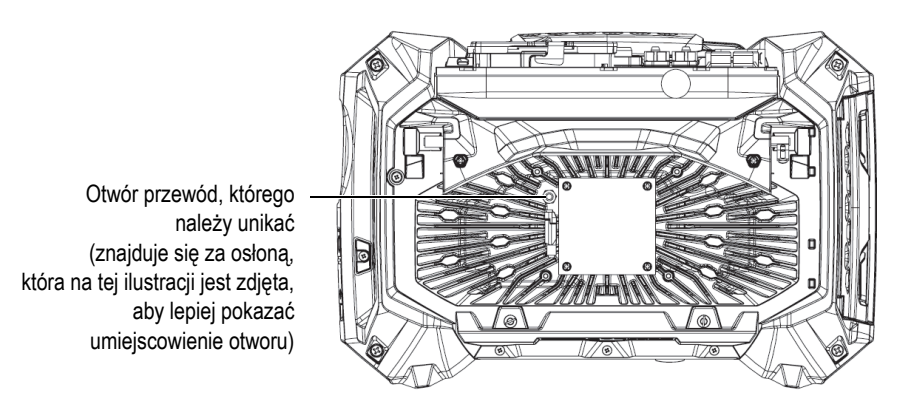

<span id="page-56-0"></span>**Rysunek 4-1 Wnętrze obudowy wentylatora chłodzącego (pokrywa zdjęta, aby pokazać otwór na przewód)**

- 2. Jeśli czyszczenie obudowy z zewnątrz jest utrudnione lub jeśli wentylator wymaga serwisowania, zdejmij pokrywę wentylatora oraz, w razie konieczności, wymontuj wentylator, a następnie ostrożnie wyczyść powierzchnie części według potrzeb (patrz [Rysunek 4-2 na stronie 58\)](#page-57-0).
- 3. Jeśli wentylator jest uszkodzony lub nie działa poprawnie, ostrożnie odłącz przewód (patrz [Rysunek 4-3 na stronie 59](#page-58-0)) i wymień wentylator na nowy.
- 4. Jeśli przewód wentylatora został odłączony lub przesunięty, przed ponownym montażem upewnij się, że został poprawnie podłączony i ustawiony (patrz [Rysunek 4-3 na stronie 59](#page-58-0)).
- 5. Zmontuj części, wykonując czynności w odwrotnej kolejności, dokręcając odpowiednio wszystkie śruby.

<span id="page-57-0"></span>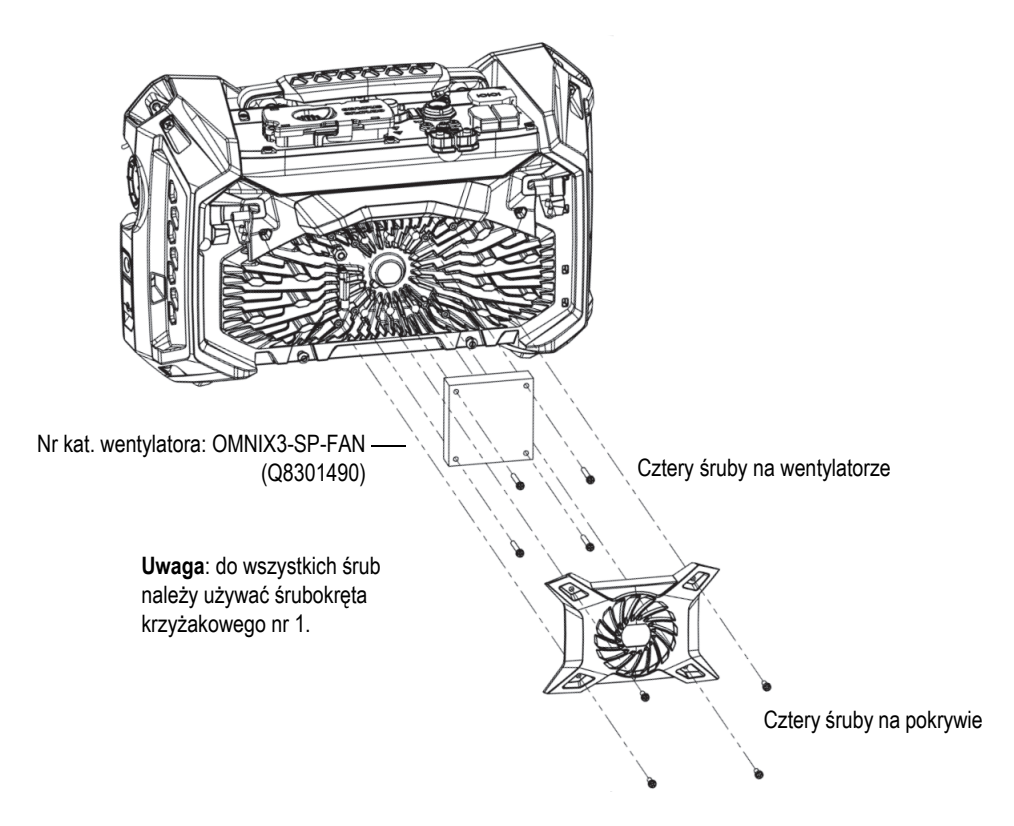

**Rysunek 4-2 Zespół części wentylatora i pokrywy**

Śrubokrętem płaskim pociągnij zaczep do góry, a następnie odłącz przewód.

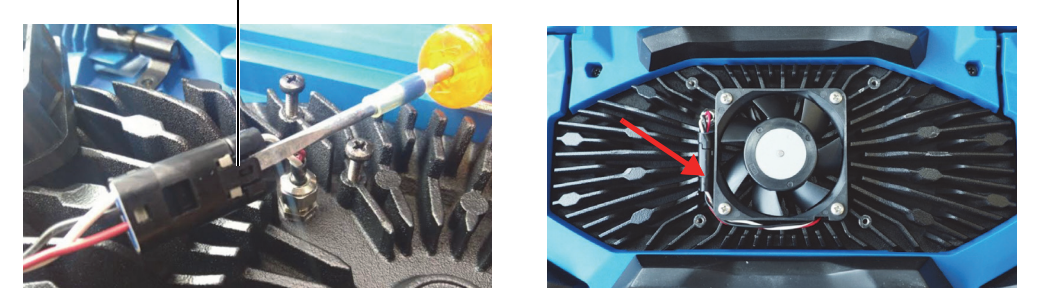

**Rysunek 4-3 Odłączenie przewodu wentylatora (***po lewej stronie***) i ostateczne umiejscowienie (***po prawej stronie***)**

## <span id="page-58-0"></span>**4.3 Wymiana osłony ekranu dotykowego**

Niniejsza sekcja wyjaśnia sposób wymiany osłony ekranu dotykowego.

#### **Aby wymienić osłonę ekranu dotykowego**

1. Usuń kurz i zanieczyszczenia z ekranu dotykowego (kurz i zanieczyszczenia powodują wybrzuszenia folii ochronnej). Patrz ["Czyszczenie ekranu i os](#page-55-0)łony [ekranu" na stronie 56.](#page-55-0)

## WSKAZÓWKA

Aby zdmuchnąć cząstki kurzu, które mogą znajdować się na ekranie dotykowym i osłonie ekranu, należy użyć sprężonego powietrza.

2. Zdejmij etykietę oznaczoną numerem 1 i zerwij ze spodu folię ochronną.

#### UWAGA

Należy unikać dotykania tylnej części osłony ekranu po zdjęciu z niej folii ochronnej. Na osłonie mogłyby pozostać odciski palców.

- 3. Wyrównaj osłonę we właściwym położeniu na ekranie i powoli przyłóż ją do ekranu.
- 4. Zdejmij etykietę oznaczoną numerem 2 i zerwij górną folię zabezpieczającą. Jeżeli pod folią ochronną nie znajdują się cząsteczki kurzu, małe pęcherzyki powietrza znikną w ciągu 48 godzin.

## **4.4 Rozwiązywanie problemów**

[Tabela 4 na stronie 60](#page-59-0) zawiera listę niektórych problemów, które mogą wystąpić podczas obsługi, a także możliwe przyczyny i sugerowane rozwiązania. Zakłada się, że defektoskop OmniScan X3 nie został zmodyfikowany, oraz że wszystkie używane przewody i złącza zostały dostarczone i udokumentowane przez firmę Evident.

<span id="page-59-0"></span>

| Problem                                             | Możliwa<br>przyczyna                          | Rozwiązanie                                                                                                    |
|-----------------------------------------------------|-----------------------------------------------|----------------------------------------------------------------------------------------------------|
| Defektoskop<br>OmniScan X3<br>nie uruchamia<br>się. | Podłączenie do<br>zasilania prądem<br>stałym  | Sprawdź, czy podłączono ładowarkę sieciową do<br>urządzenia OmniScan X3 oraz do gniazdka<br>zasilającego o odpowiednim napięciu. Używaj<br>tylko ładowarki dostarczonej z przyrządem<br>OmniScan X3. |
|                                                     | Podłaczenie lub<br>naładowanie<br>akumulatora | Upewnij się, że akumulator jest naładowany do<br>co najmniej 10% pojemności i że jest prawidłowo<br>włożony do komory akumulatora.                                                                   |
|                                                     | Naciśniecie<br>klawisza zasilania             | Naciśnij i przytrzymaj klawisz zasilania przez trzy<br>sekundy lub dłużej.                                                                                                    |

**Tabela 4 Przewodnik rozwiązywania problemów** 

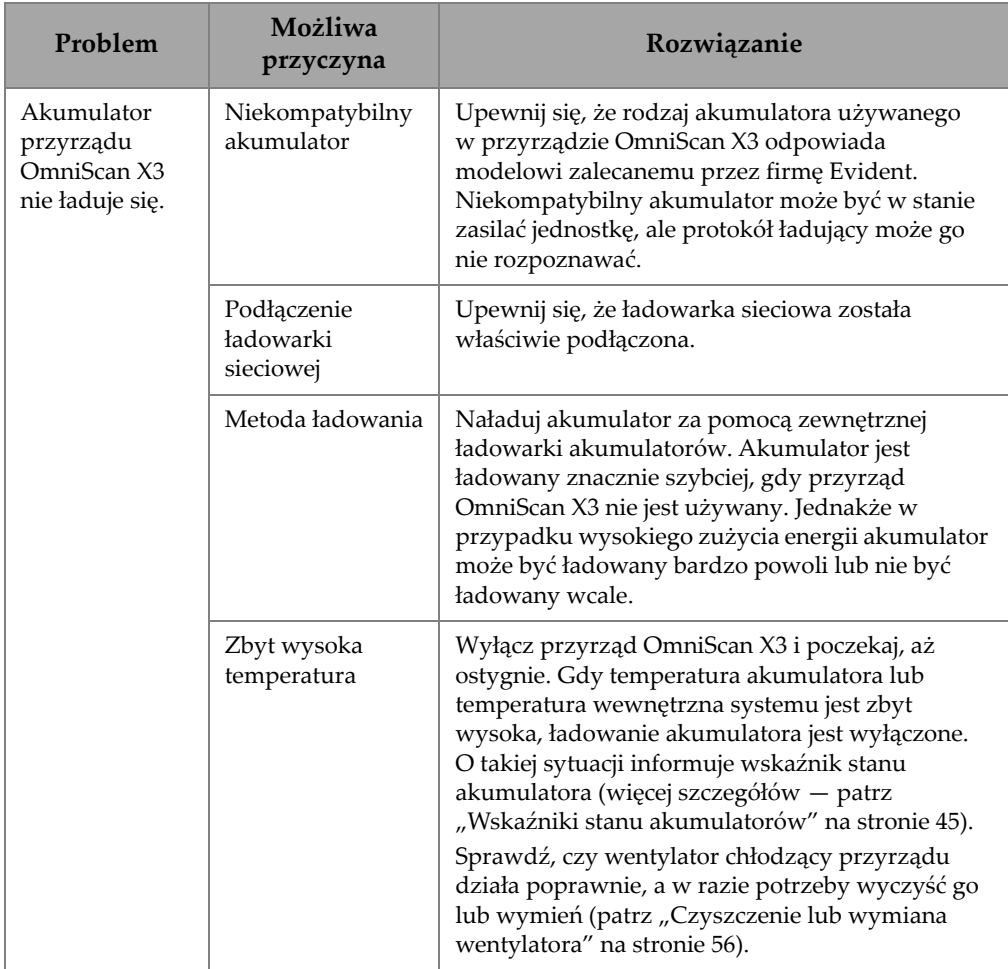

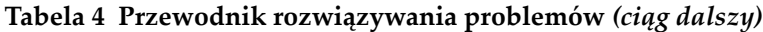

| Problem                                                                  | Możliwa<br>przyczyna                                      | Rozwiązanie                                                                                                    |
|--------------------------------------------------------------------------|-----------------------------------------------------------|----------------------------------------------------------------------------------------------------|
| Krótki czas<br>pracy na zasila-<br>niu akumulato-<br>rowym               | Rozładowanie<br>akumulatora<br>przed jego<br>naładowaniem | W celu wydłużenia żywotności akumulatora<br>przed ładowaniem należy rozładować go do<br>końca.                                                                                                    |
| (akumulator nie<br>zapewnia<br>takiego czasu<br>pracy, jak daw-<br>niej) | Akumulator<br>wymaga rekondy-<br>cjonowania               | Raz w miesiącu przeprowadź rekondycjonowanie<br>akumulatora, używając zewnętrznej ładowarki<br>akumulatorów (przycisk Recalibrate (Ponowna<br>kalibracja)), zgodnie z instrukcjami w sekcji<br>"Przechowywanie akumulatorów i przedłużanie<br>ich żywotności" na stronie 49. Mimo że<br>akumulator litowo-jonowy przyrządu<br>OmniScan X3 nie ma tak zwanej "pamięci", która<br>często wpływa na akumulatory innych typów,<br>należy go rekondycjonować w celu zapewnienia<br>optymalnej wydajności. |
|                                                                          | Konfiguracja<br>przyrządu                                 | Sprawdź bieżącą konfigurację przyrządu.<br>Może być wybrana opcja lub kombinacja<br>opcji powodujących szybkie rozładowanie<br>akumulatora. Do takich opcji należą<br>podświetlenie, poziom napięcia i prędkość<br>akwizycji danych.                                                                                                    |

**Tabela 4 Przewodnik rozwiązywania problemów** *(ciąg dalszy)*

# **5. Specyfikacje**

Niniejszy rozdział zawiera ogólne specyfikacje defektoskopu OmniScan X3, a także specyfikacje akustyczne złączy do akwizycji, informacje o akwizycji i specyfikacje dotyczące danych.

## **5.1 Specyfikacje ogólne**

Ogólne specyfikacje zawiera [Tabela 5 na stronie 63](#page-62-0).

<span id="page-62-0"></span>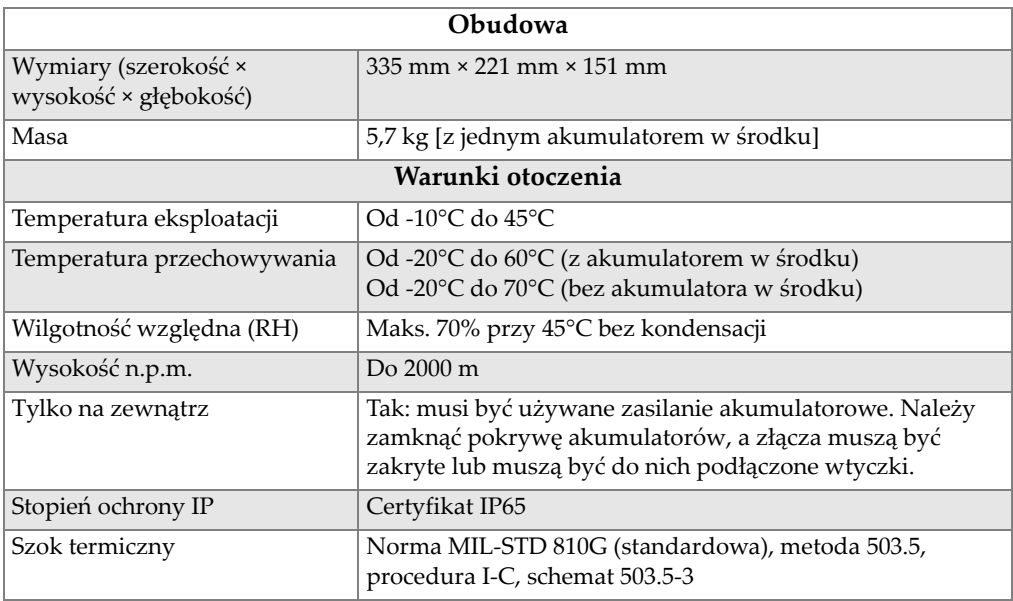

#### **Tabela 5 Ogólne specyfikacje przyrządu OmniScan X3**

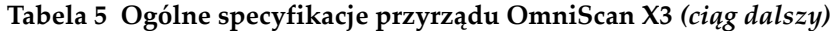

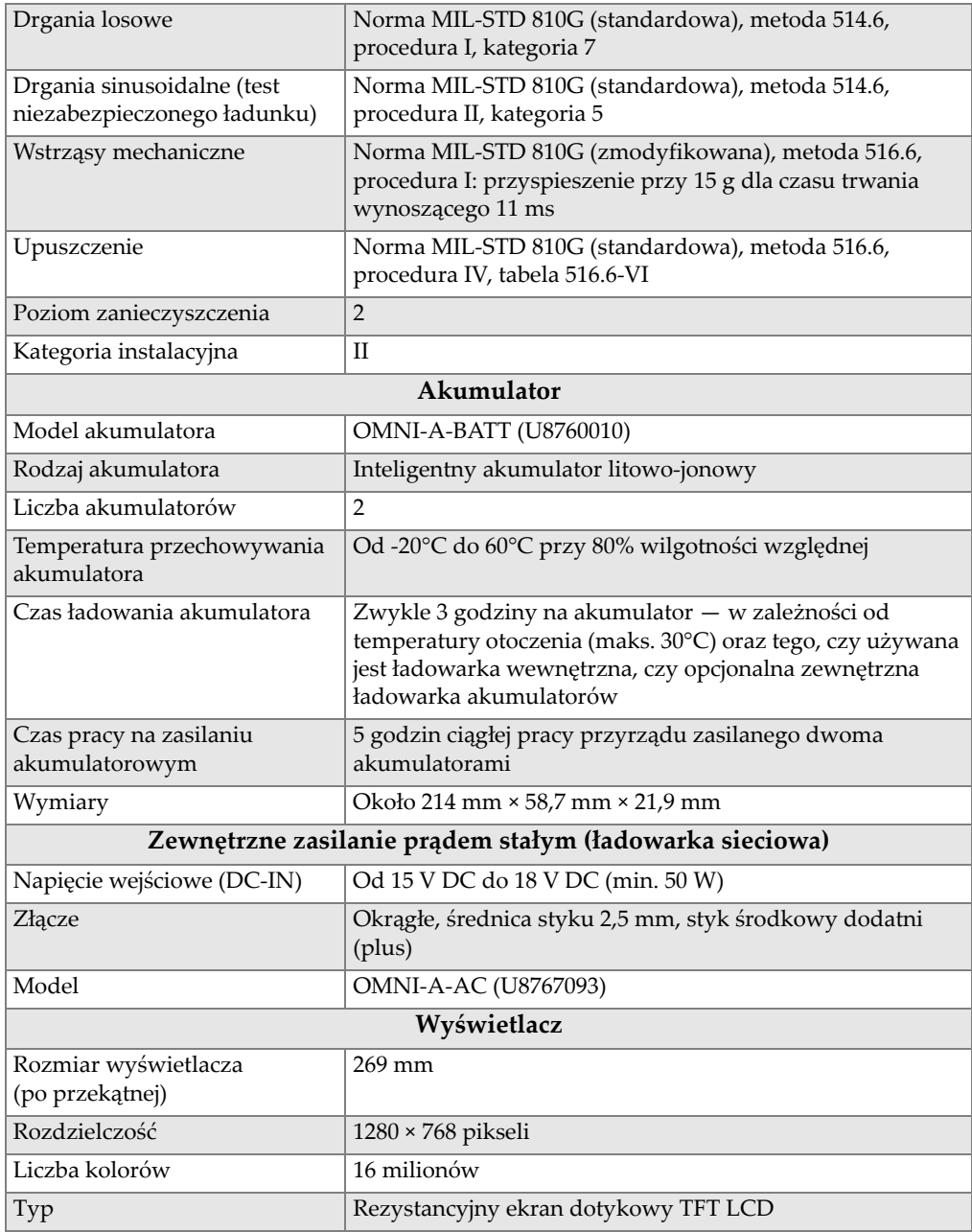

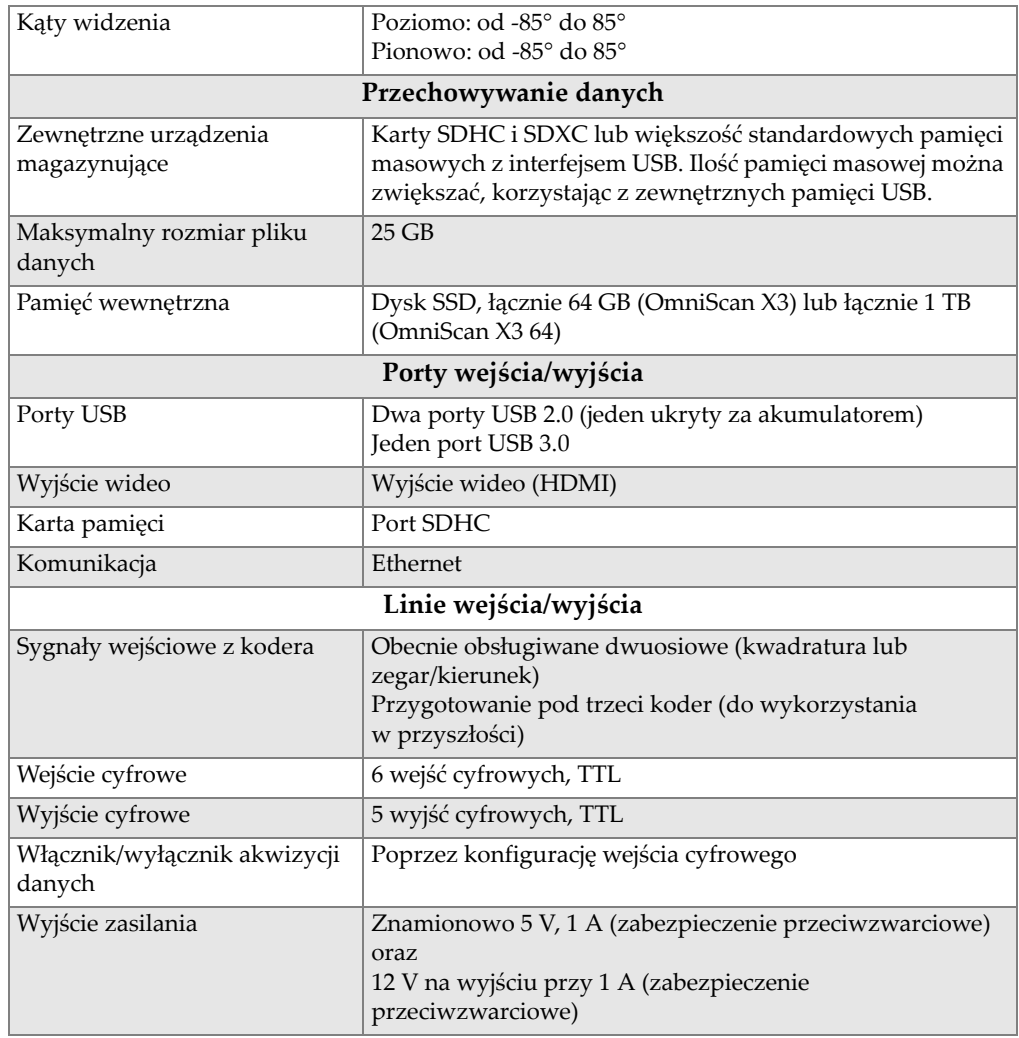

# **Tabela 5 Ogólne specyfikacje przyrządu OmniScan X3** *(ciąg dalszy)*

# **5.2 Specyfikacje złącza do akwizycji**

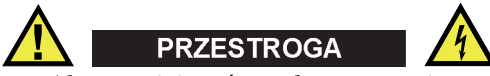

- Aby zmniejszyć ryzyko porażenia prądem elektrycznym, nie należy dotykać wewnętrznych styków złączy LEMO. Na stykach wewnętrznych złączy UT może występować napięcie do 350 V, a na styku złącza PA może występować napięcie do 120 V. Symbole ostrzegawcze przy złączach LEMO ostrzegają przed niebezpieczeństwem porażenia prądem elektrycznym (patrz [Rysunek 5-1 na](#page-65-0)  [stronie 66\)](#page-65-0).
- Głowice podłączane do niniejszego przyrządu muszą mieć zapewnioną wzmocnioną izolację.

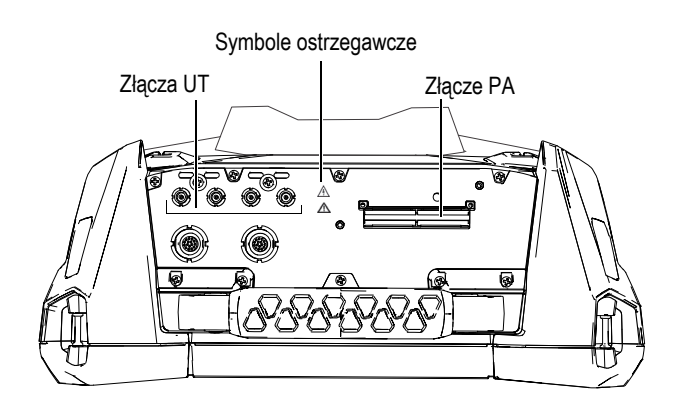

**Rysunek 5-1 Złącza akwizycji**

<span id="page-65-0"></span>Gdy kanał UT jest jedynym używanym kanałem, należy zakryć złącze PA zatyczką, aby chronić je przed zanieczyszczeniami i wodą.

#### UWAGA

Przed rozpoczęciem użytkowania głowicy wieloprzetwornikowej (Phased Array), która nie jest wyposażona w zatrzaskowe złącze PA (patrz [Rysunek 2-6 na stronie 35](#page-34-0)), należy zdjąć podstawę mocowania zabezpieczoną dwoma śrubami.

## **5.2.1 Specyfikacje akustyczne**

Niniejsza sekcja zawiera szczegółowe informacje na temat specyfikacji akustycznych dotyczących nadajnika, odbiornika oraz kształtowania wiązki — zarówno w trybie UT, jak i PA [\(Tabela 6 na stronie 67](#page-66-0) i [Tabela 7 na stronie 68\)](#page-67-0).

| Certyfikat                          |                                                                                  |  |  |  |
|-------------------------------------|----------------------------------------------------------------------------------|--|--|--|
| Kalibracja zgodna z<br>certyfikatem | ISO 22232                                                                        |  |  |  |
| Nadajnik                            |                                                                                  |  |  |  |
| Napięcie                            | 85 V, 155 V oraz 295 V                                                           |  |  |  |
| Szerokość impulsu                   | Regulowana od 30 ns do 1000 ns;<br>rozdzielczość 2,5 ns                          |  |  |  |
| Czas zanikania                      | $< 10$ ns                                                                        |  |  |  |
| Kształt impulsu                     | Ujemny impuls prostokątny                                                        |  |  |  |
| Impedancja wyjściowa                | $<$ 30 $\Omega$                                                                  |  |  |  |
| Odbiornik                           |                                                                                  |  |  |  |
| Zakres wzmocnienia                  | Od 0 dB do 120 dB; maksymalny sygnał<br>wejściowy 30 Vp-p (cała wysokość ekranu) |  |  |  |
| Impedancja wejściowa                | $50 \Omega$ w trybie pulse-echo<br>50 $\Omega$ w trybie pitch-catch              |  |  |  |
| Pasmo przenoszenia                  | Od 0,25 MHz do 28,5 MHz                                                          |  |  |  |

<span id="page-66-0"></span>**Tabela 6 Specyfikacje akustyczne — kanał UT z wykorzystaniem złącza UT** 

## UWAGA

Gdy kanał UT pracuje w trybie pulse-echo, impulsy są generowane na złączach P1 i R1. Gdy wybrany jest tryb pulse-echo, firma Evident zaleca używanie tylko jednej głowicy na złączu P1.

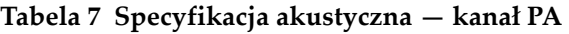

<span id="page-67-0"></span>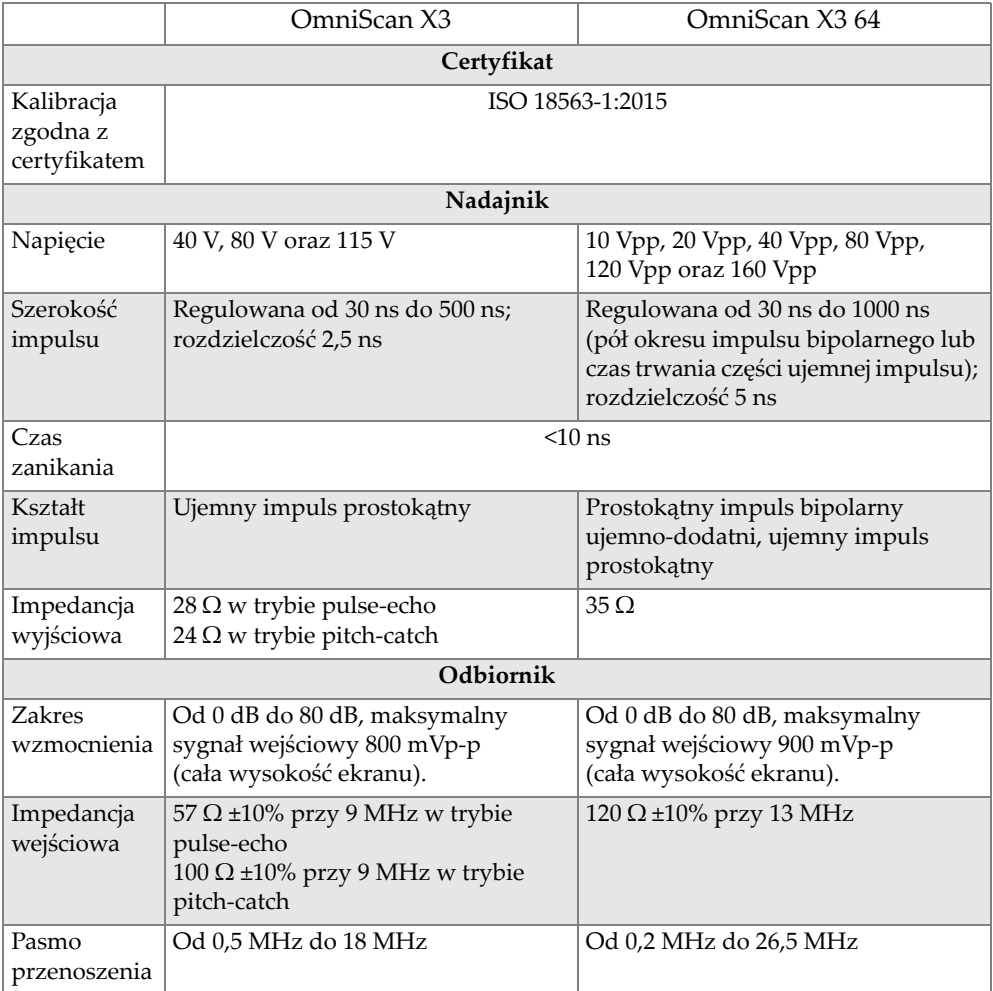

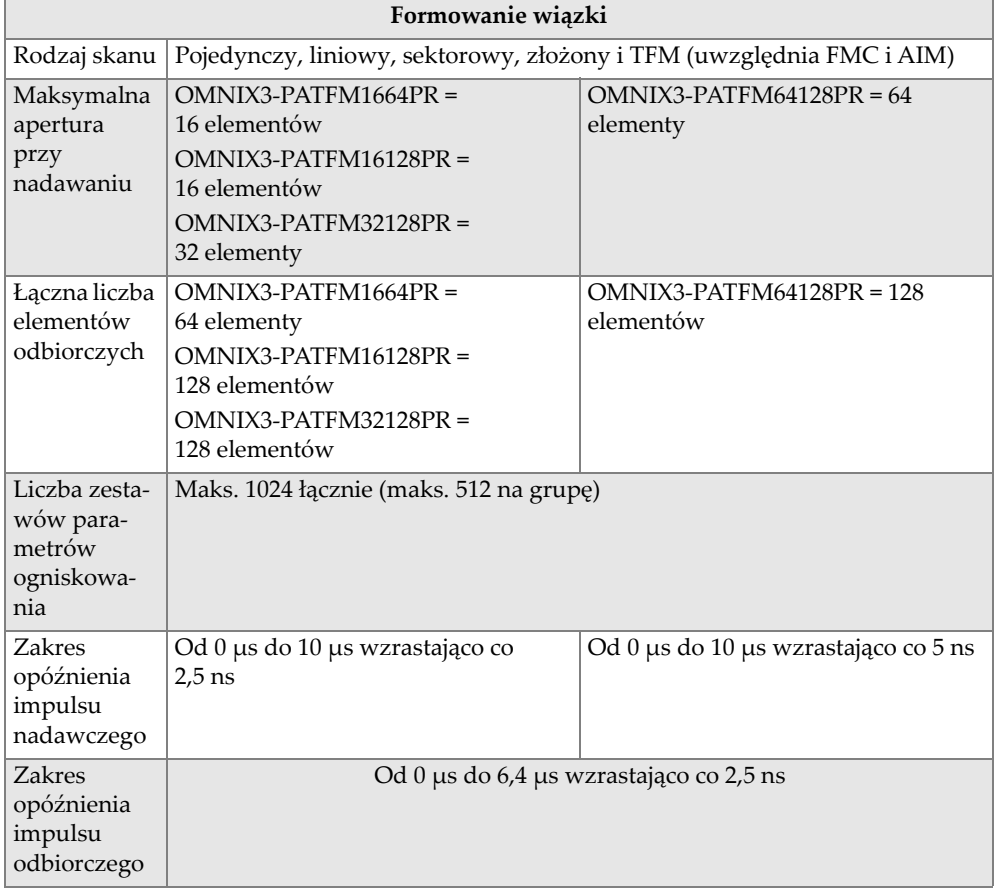

## **Tabela 7 Specyfikacja akustyczna — kanał PA** *(ciąg dalszy)*

## **5.2.2 Specyfikacje akwizycji**

<span id="page-68-0"></span>Niniejsza sekcja przedstawia specyfikacje akwizycji dotyczące częstotliwości, wyświetlania danych oraz synchronizacji [\(Tabela 8 na stronie 69\)](#page-68-0).

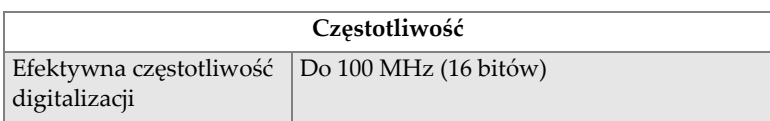

## **Tabela 8 Specyfikacje akwizycji**

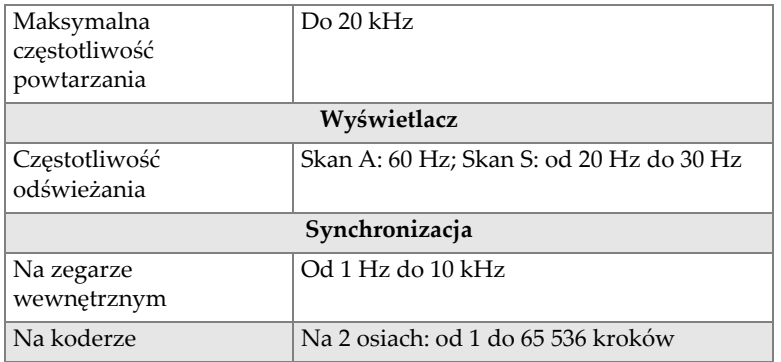

## **Tabela 8 Specyfikacje akwizycji** *(ciąg dalszy)*

## **5.2.3 Specyfikacje danych**

Niniejsza sekcja zawiera szczegółowe informacje dotyczące specyfikacji danych z zakresu przetwarzania, TCG i TFM/FMC (patrz [Tabela 9 na stronie 70\)](#page-69-0).

<span id="page-69-0"></span>

| Przetwarzanie                                     |                                                                                                    |  |  |  |
|---------------------------------------------------|----------------------------------------------------------------------------------------------------|--|--|--|
| Maksymalna liczba<br>punktów danych<br>skanów A   | Do 16 384                                                                                                    |  |  |  |
| Uśrednianie w czasie<br>rzeczywistym              | PA: 2, 4, 8, 16<br>UT: 2, 4, 8, 16, 32, 64                                                                                                    |  |  |  |
| Prostowanie                                       | RF, pełna fala, dodatnia połówka +, ujemna połówka-                                                                                                    |  |  |  |
| Filtrowanie                                       | Kanał PA (OmniScan X3): 8 filtrów dolnoprzepustowych,<br>6 filtrów pasmowoprzepustowych i 4 filtry<br>górnoprzepustowe<br>Kanał PA (OmniScan X3 64): 9<br>filtrów pasmowoprzepustowych i 7 filtrów<br>górnoprzepustowych<br>Kanał UT: 8 filtrów dolnoprzepustowych, 6 filtrów<br>pasmowoprzepustowych oraz 4 filtry górnoprzepustowe<br>(3 dodatkowe filtry w przypadku skonfigurowania w<br>TOFD) |  |  |  |
| Filtrowanie wideo                                 | Wygładzanie (dostosowane do zakresu częstotliwości<br>głowicy)                                                                                                    |  |  |  |
| Programowalne wzmocnienie korygowane czasem (TCG) |                                                                                                    |  |  |  |

**Tabela 9 Specyfikacje danych** 

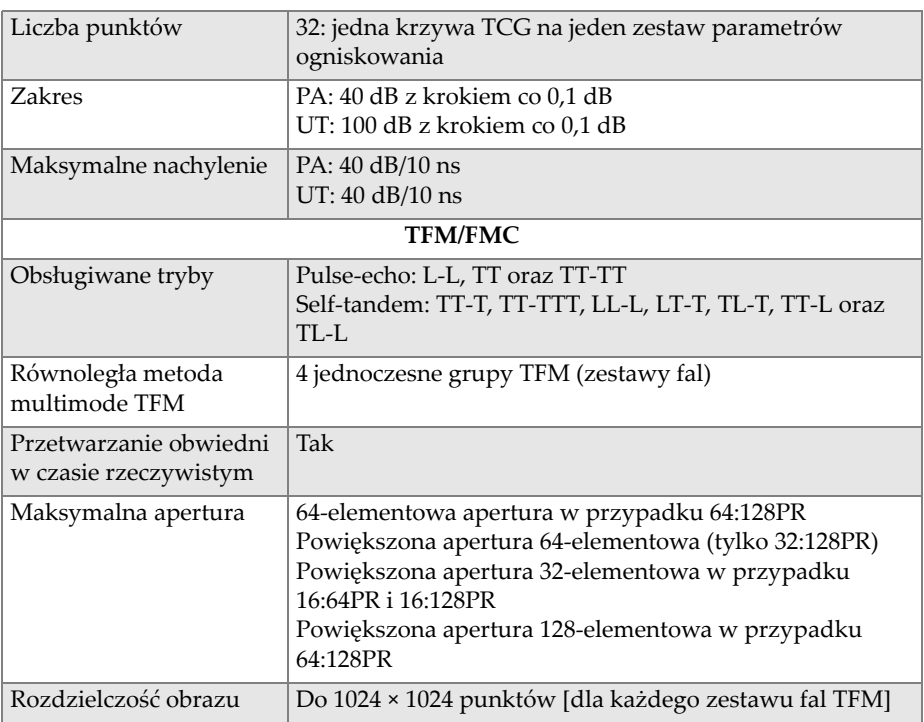

## **Tabela 9 Specyfikacje danych** *(ciąg dalszy)*
# **6. Informacje o złączach**

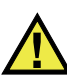

#### **OSTRZEŻENIE**

Należy stosować wyłącznie wyposażenie i akcesoria spełniające specyfikacje firmy Evident. Używanie niekompatybilnego wyposażenia może spowodować nieprawidłową pracę i/lub uszkodzenie przyrządu lub obrażenia ciała.

Niniejszy rozdział zawiera opisy techniczne dwóch następujących złączy przyrządu OmniScan X3:

- Złącze kodera skanera
- Złącze alarmowe i we/wy

Dla obu złączy podane są następujące informacje: krótki opis, numer producenta, numer odpowiedniego złącza kablowego, ilustrację oraz tabelę z rozkładem styków złącza.

Poniższe złącza przyrządu OmniScan X3 są zgodne z dotyczącymi ich normami:

- SDHC (gniazdo karty pamięci)
- Okrągłe gniazdo z zasilaniem prądem stałym, średnica styku 2,5 mm, od 15 V DC do 18 V DC (polaryzacja:  $\bigoplus$   $\bigoplus$   $\bigoplus$ )
- USB 2.0 i USB 3.0
- **Ethernet**
- HDMI

## **6.1 Złącze kodera skanera**

Opis

LEMO, okrągłe 16-stykowe złącze żeńskie

Producent, numer

LEMO, EEG.1K.316.CLL

Zalecane złącze kablowe

LEMO, FGG.1K.316.CLAC65Z

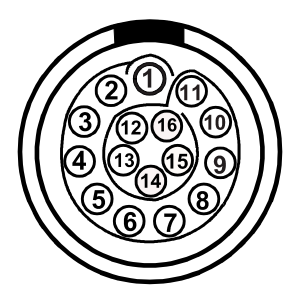

**Rysunek 6-1 Złącze LEMO kodera skanera (widok styków)**

<span id="page-73-1"></span><span id="page-73-0"></span>

| Styk           | We/wy           | Sygnał           | Opis                                 |
|----------------|-----------------|------------------|--------------------------------------|
| 1              | NC <sup>a</sup> |                  |                                      |
| $\mathcal{P}$  | Wy              | $+5V$            | Zasilanie zewnętrzne, 1 $A^b$ , +5 V |
| 3              | We              | DIN <sub>1</sub> | Wejście cyfrowe 1, TTL               |
| $\overline{4}$ | We              | DIN <sub>2</sub> | Wejście cyfrowe 2, TTL               |
| 5              | We              | DIN <sub>3</sub> | Wejście cyfrowe 3, TTL               |
| 6              | We              | DIN4             | Wejście cyfrowe 4, TTL               |
| 7              | Wy              | DOUT1            | Wyjście cyfrowe 1, ±20 mA, TTL       |
| 8              | Wy              | DOUT2            | Wyjście cyfrowe 2, ±20 mA, TTL       |

**Tabela 10 Rozkład styków dla złącza LEMO kodera skanera** 

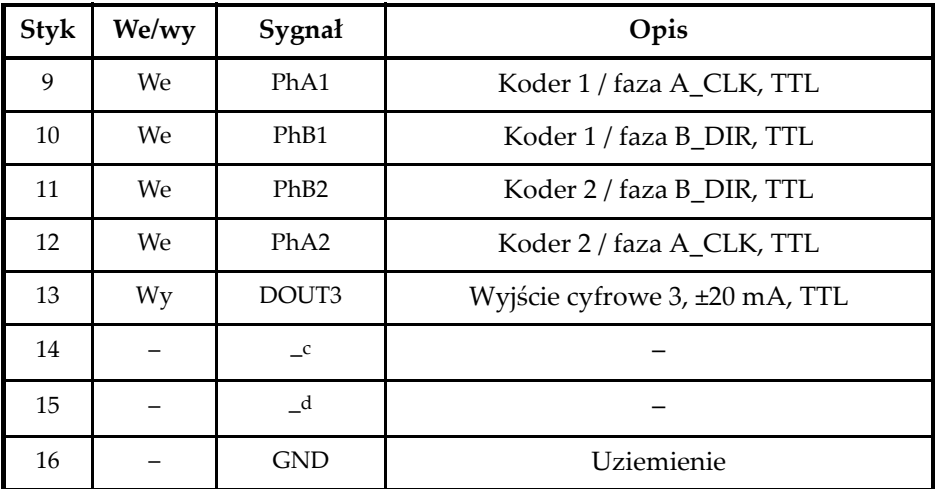

**Tabela 10 Rozkład styków dla złącza LEMO kodera skanera** *(ciąg dalszy)*

a. NC = niepodłączony.

b. Wspólnie ze złączem alarmowym i we/wy.

c. Zarezerwowane do wykorzystania w przyszłości

d. Zarezerwowane do wykorzystania w przyszłości

## **6.2 Złącze alarmowe i we/wy**

Opis

LEMO, okrągłe 14-stykowe złącze żeńskie

Producent, numer

LEMO, HMA.1K.314.CLLP

Zalecane złącze kablowe

LEMO, FGA.1K.314.CLAC65Z

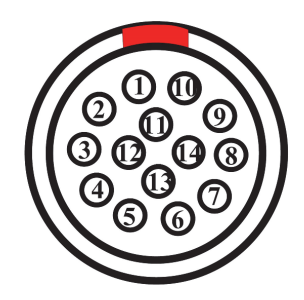

<span id="page-75-0"></span>**Rysunek 6-2 Złącze LEMO alarmowe i we/wy (widok styków)**

<span id="page-75-1"></span>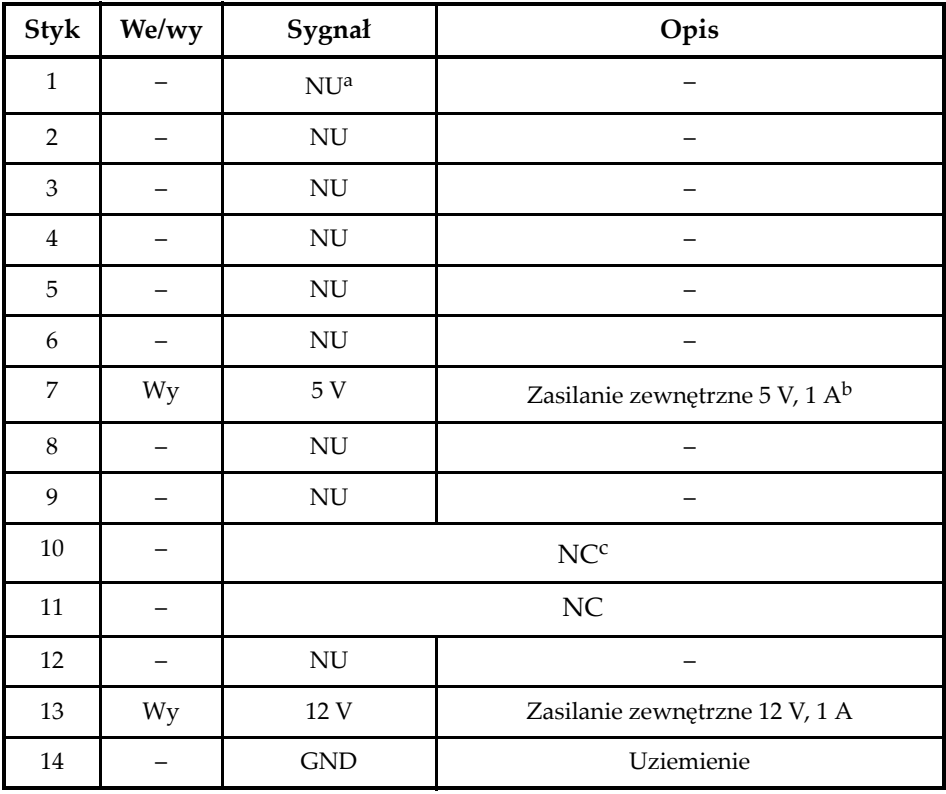

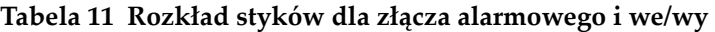

a. NU = nieużywany.

b. Wspólne ze złączem kodera.

c. NC = niepodłączony.

# **7. Połączenie z komputerem za pomocą aplikacji WeldSight Remote Connect**

W niniejszym rozdziale przedstawiono sposób łączenia defektoskopu OmniScan X3 z komputerem (aplikacja WeldSight Remote Connect).

## **7.1 Uruchamianie aplikacji WeldSight Remote Connect**

#### **Co należy zrobić przed pierwszym uruchomieniem**

- 1. Zainstaluj oprogramowanie WeldSight na komputerze, jeśli jeszcze nie zostało to zrobione. Do akwizycji danych w oprogramowaniu WeldSight wymagana jest licencja. Licencja WeldSight Analysis umożliwia wyłącznie analizowanie plików danych zarejestrowanych w oprogramowaniu przyrządu — MXU.
- 2. Skonfiguruj kartę sieciową Ethernet komputera ze stałym adresem IP.
	- *a)* Otwórz listę połączeń sieciowych w panelu sterowania systemu Windows i odszukaj połączenie wykorzystywane do komunikacji z przyrządem OmniScan X3. Odszukaj kartę sieciową Ethernet, kliknij ją prawym przyciskiem i wybierz opcję **Properties** (Właściwości).
	- *b)* Dwukrotnie kliknij ustawienia **TCP/IPv4** (patrz [Rysunek 7-1 na stronie 78\)](#page-77-0).

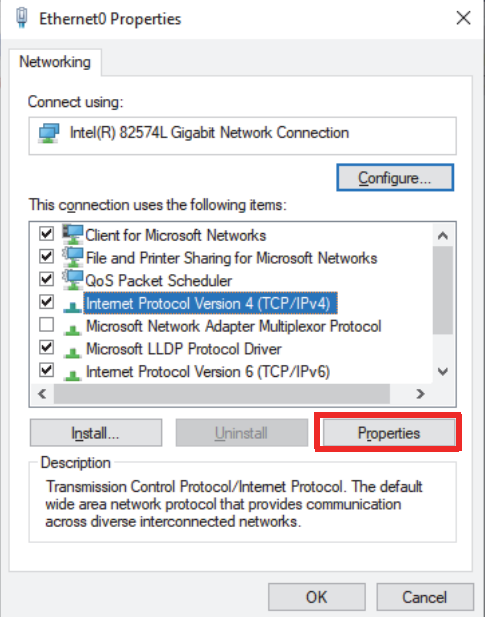

#### **Rysunek 7-1 Okno dialogowe właściwości sieci Ethernet**

- <span id="page-77-0"></span>*c)* Zaznacz pole **Use the following IP address** (Użyj następującego adresu IP) i wprowadź następujące wartości:
	- **IP Address** (Adres IP): **192.168.0.1**
	- **Subnet mask** (Maska podsieci): **255.255.255.0**
- *d)* Kliknij przycisk **Ok**, aby zaakceptować zmiany.

#### UWAGA

Adres IP może różnić się od sugerowanego, ale musi znajdować się na tej samej masce podsieci co przyrząd OmniScan X3. Domyślny adres IP przyrządu to **192.168.0.2**, ale w przypadku konieczności użycia innej podsieci należy zmienić ją w aplikacji WeldSight Remote Connect, ustawieniach karty sieciowej oraz w oprogramowaniu WeldSight (ustawienia przyrządu).

*e)* Aby uzyskać optymalną wydajność i uniknąć utraty danych, w obszarze **Properties** (Właściwości) tej samej karty sieciowej kliknij opcję **Configure** (Konfiguruj) (patrz [Rysunek 7-1 na stronie 78](#page-77-0)), a następnie przejdź na kartę **Advanced** (Zaawansowane).

○ Na karcie **Advanced** (Zaawansowane) w obszarze **Properties** (Właściwości) wybierz pozycję **Jumbo Packet** lub **Jumbo Frames**, a następnie w polu **Value** (Wartość) zmień wartość na **9014 Bytes** (patrz [Rysunek 7-2 na stronie 79](#page-78-0)).

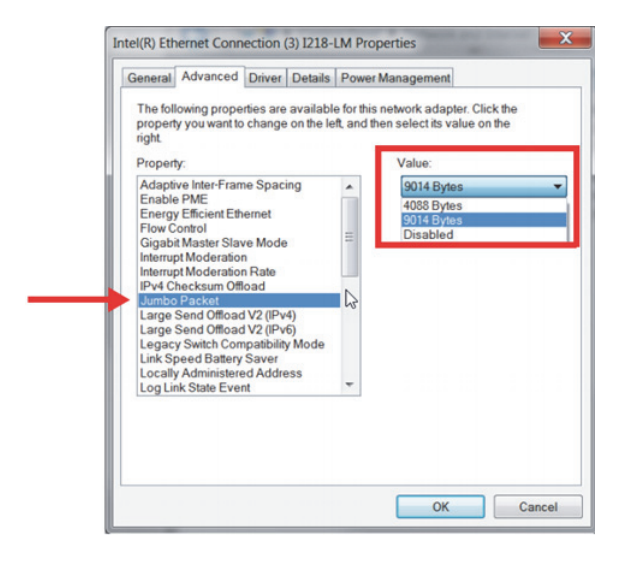

**Rysunek 7-2 Ustawienia Jumbo Packet**

<span id="page-78-0"></span>○ Na karcie **Advanced** (Zaawansowane) w obszarze **Properties** (Właściwości) wybierz pozycję **Speed & Duplex**, a następnie w polu **Value** (Wartość) zmień wartość na **1.0 Gpbs Full Duplex** lub **Auto-Negotiation** (patrz [Rysunek 7-3 na stronie 80\)](#page-79-0).

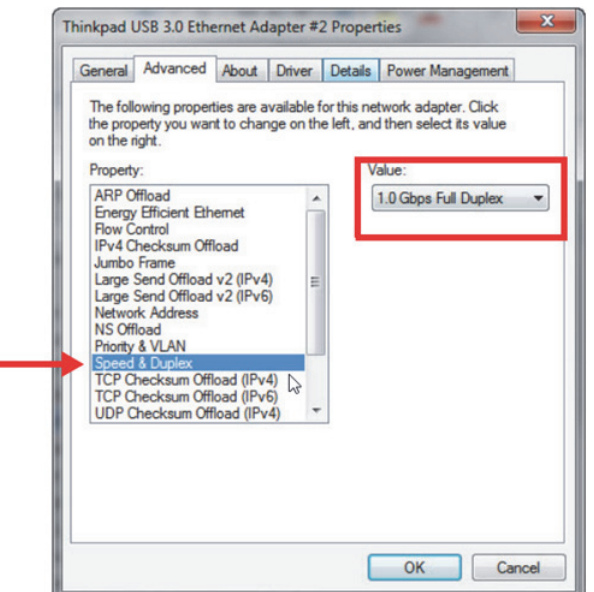

**Rysunek 7-3 Ustawienia Speed & Duplex**

<span id="page-79-0"></span>*f*) Otwórz na komputerze oprogramowanie WeldSight i dwukrotnie

kliknij ikonę komputera  $\left[\right]$  (patrz [Rysunek 7-4 na stronie 81](#page-80-0)) znajdującą się w prawym dolnym rogu ekranu. Kliknij opcję **Advanced Settings** (Ustawienia zaawansowane) i upewnij się, że:

- w polu **Network Card IP Address** (Adres IP karty sieciowej) także jest ustawiona wartość **192.168.0.1**;
- w polu **Device Discovery Mode** (Tryb wykrywania urządzenia) ustawiono wartość **Single Device** (Pojedyncze urządzenie).

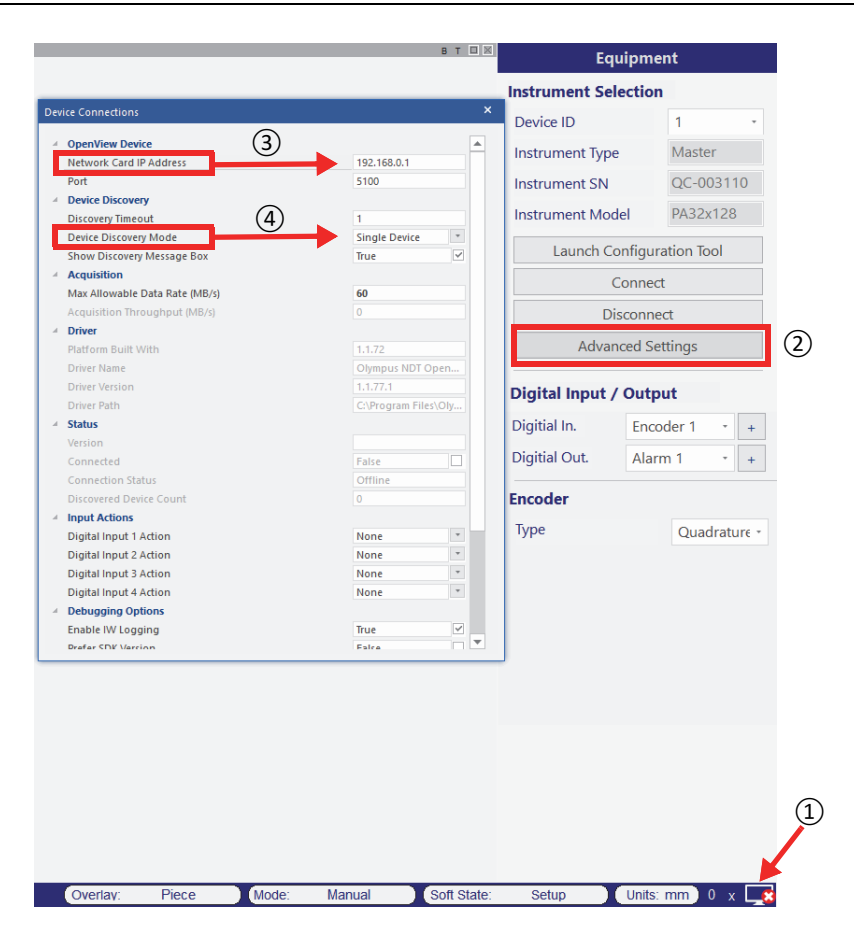

**Rysunek 7-4 Konfiguracja w oprogramowaniu WeldSight**

<span id="page-80-0"></span>*g)* Po zakończeniu konfiguracji zamknij oprogramowanie WeldSight.

### **7.2 Łączenie przyrządu OmniScan X3 z oprogramowaniem WeldSight**

#### **Aby połączyć przyrząd OmniScan X3 z oprogramowaniem WeldSight**

- 1. Uruchom przyrząd OmniScan X3.
- 2. Podłącz kabel Ethernet do komputera i przyrządu OmniScan X3. Minimalna wersja kabla to CAT 5e.
- 3. Uruchom WeldSight Remote Connect na przyrządzie OmniScan X3.
- 4. Uruchom aplikację WeldSight Remote Connect na przyrządzie OmniScan X3.
- 5. Status w aplikacji WeldSight Remote Connect powinien zmienić się z **Not Ready** (Niegotowy) na **Ready** (Gotowy), gdy przyrząd OmniScan X3 wykryje prawidłowe połączenie z komputerem (patrz [Rysunek 7-5 na stronie 82](#page-81-0)).

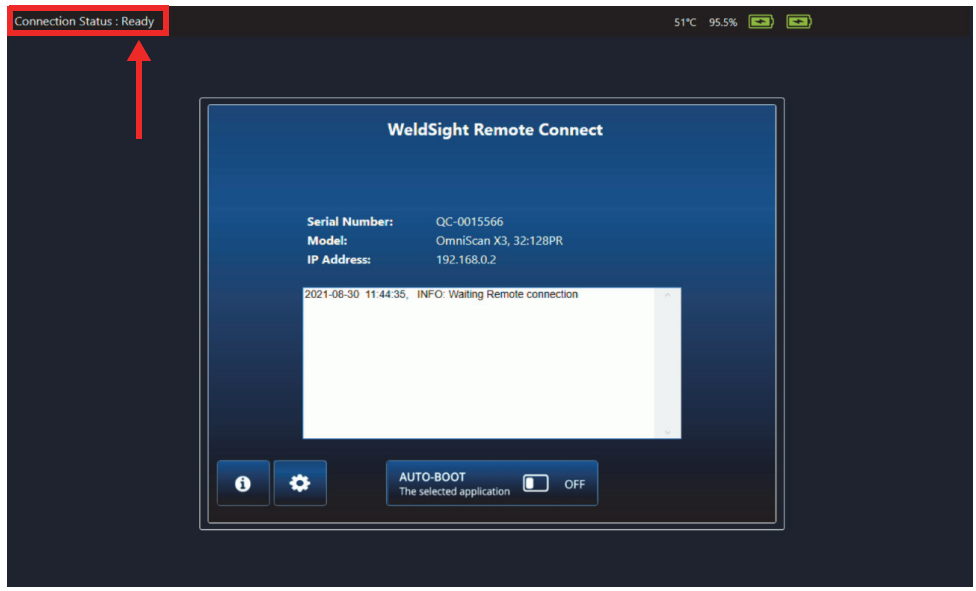

**Rysunek 7-5 Status połączenia — Ready (Gotowy)**

- <span id="page-81-0"></span>6. Uruchom oprogramowanie WeldSight na komputerze.
- 7. Jeśli wszystko zostało poprawnie skonfigurowane, status w aplikacji WeldSight Remote Connect powinien zmienić się z **Ready** (Gotowy) na **Connected** (Połączony) (patrz [Rysunek 7-6 na stronie 83](#page-82-0)).

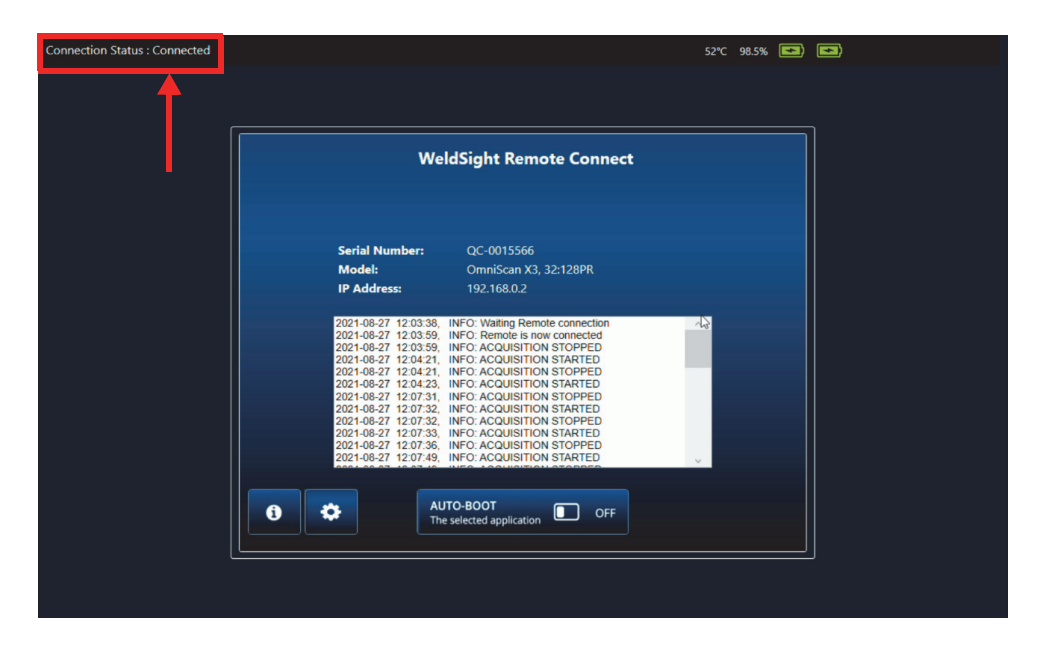

**Rysunek 7-6 Status połączenia — Connected (Połączony)**

<span id="page-82-0"></span>Na ikonie komputera w prawym dolnym rogu ekranu oprogramowania WeldSight powinien znajdować się zielony znacznik ...

## **Załącznik: Akcesoria i części zamienne**

[Tabela 13 na stronie 87](#page-86-0) zawiera listę niektórych typowych akcesoriów, które są kompatybilne z defektoskopem OmniScan X3. Jednak ta lista nie jest kompletna; zakres kompatybilnych akcesoriów nie jest ograniczony wyłącznie do pozycji z tej listy. [Tabela 14 na stronie 88](#page-87-0) zawiera listę części zamiennych do przyrządu OmniScan X3.

<span id="page-84-0"></span>

| Element opcjonalny<br>(kod marketingowy) | <b>Numer</b><br>katalo-<br>gowy | Opis                                                                  |
|------------------------------------------|---------------------------------|-----------------------------------------------------------------------|
| OMNI-A-BATT                              | U8760010                        | Akumulator litowo-jonowy do przyrządów OmniScan MX<br>/ MX2 / SX / X3 |
| OMNI-A-CHRG                              | U8767077                        | Zewnętrzna ładowarka akumulatorów                                     |
| OMNIX3-A-<br><b>SCREENPROTEC</b>         | O7800069                        | Zestaw 5 antyrefleksyjnych osłon ekranu przyrządu<br>Omniscan X3      |
| OMNIX3-A-HCASE                           | O7640011                        | Sztywna walizka transportowa dla przyrządu<br>OmniScan X3             |
| OMNIX3-A-<br><b>SDCARD</b>               | O7800068                        | Zalecana zamienna karta SDHC dla przyrządu<br>OmniScan X3             |
| OMNIX3-A-USBKEY                          | O7750166                        | Zalecana zamienna pamięć USB dla przyrządu<br>OmniScan X3             |
| OMNI-A-BST                               | U8780089                        | Pasek do noszenia przyrządu OmniScan                                  |
| PAPROBE-A-<br><b>BASECAP</b>             | U8100138                        | Zatyczka złącza dla głowicy PA                                        |
| 60ND0001                                 | U8840124                        | Kabel krosowany Ethernet RJ45 (3 metry)                               |

**Tabela 12 Elementy opcjonalne (sprzedawane oddzielnie na żądanie)** 

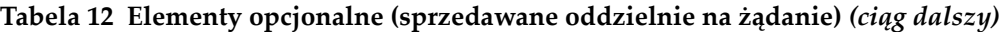

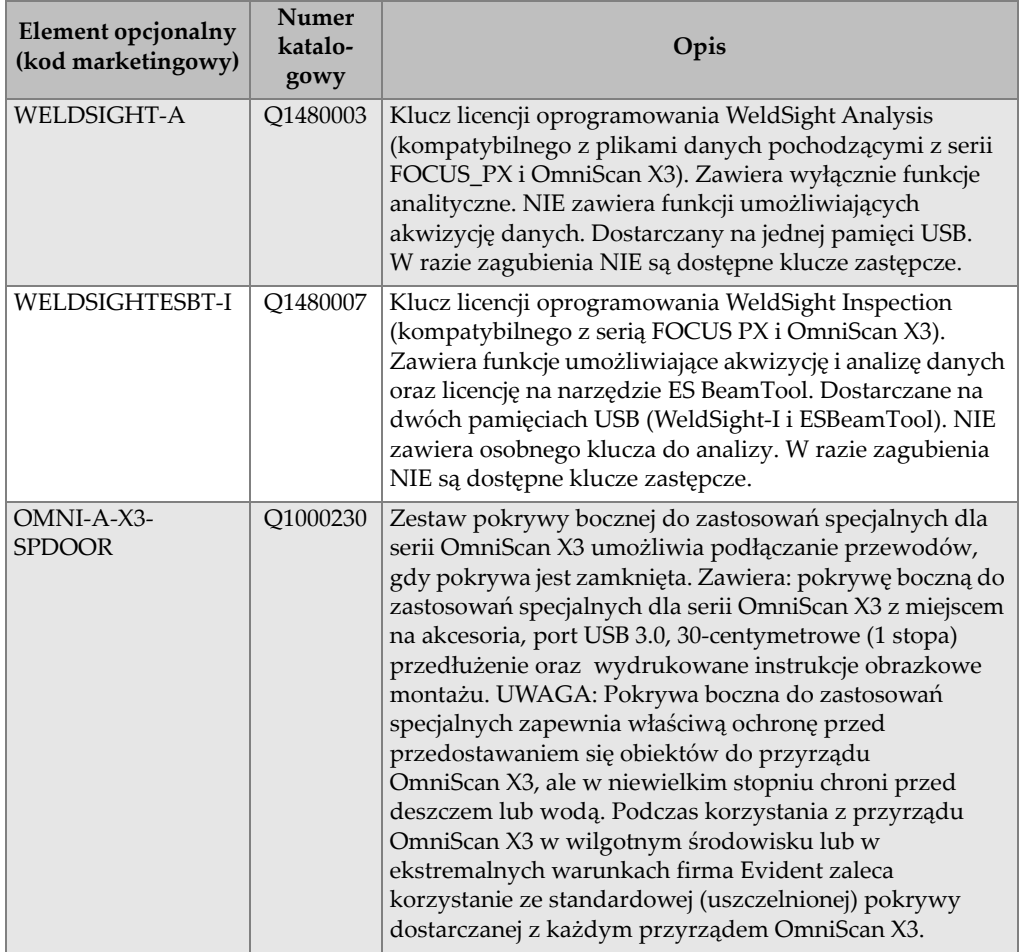

<span id="page-86-0"></span>

| Akcesorium (kod<br>marketingowy) | <b>Numer</b><br>katalo-<br>gowy | Opis                                                                                                    |
|----------------------------------|---------------------------------|----------------------------------------------------------------------------------------------------|
| OMNI-A2-SPLIT128                 | U8100133                        | Trójnik "Y" (rozgałęźnik) ze złączami OmniScan<br>przeznaczony do obsługi dwóch głowic<br>wieloprzetwornikowych (Phased Array) o maksymalnie<br>64 elementach każda na 128-kanałowym defektoskopie<br>OmniScan X3.                                                                                                    |
| OMNI-A2-SPLIT128-<br>4UT         | U8100134                        | Trójnik "Y" (rozgałęźnik) ze złączami OmniScan<br>przeznaczony do obsługi dwóch głowic<br>wieloprzetwornikowych (Phased Array) o maksymalnie<br>62 elementach każda i 4 kanałach UT ze złączami<br>LEMO 00 na 128-kanałowym defektoskopie OmniScan X3.<br>Kanały UT są podłączone do elementów: 63, 64, 127, 128                                                                                                    |
| OMNI-A2-ADP03                    | U8775202                        | Adapter do podłączania głowicy PA ze złączem<br>Hypertronic do defektoskopu OmniScan X3 ze złączem<br>OmniScan.                                                                                                    |
| EIB-T-8-M-5-OM                   | U8775086                        | Rozszerzenie Interbox i rozdzielacz o dwóch złączach PA                                                                                                    |
| EIB-NT-0-P-10-OM                 | U8779855                        | oraz z dwoma parami złączy TOFD, które wykorzystują<br>wzmacniacz TRPP. Dostępnych jest kilka modeli.<br>Na przykład kod EIB-T-8-M-5-OM akcesorium wskazuje<br>następujące właściwości:<br>EIB: rozszerzenie Interbox<br>T: TRPP uwzględnione lub nie (NT = nie, T = tak)<br>8: liczba złączy UT<br>$\bullet$<br>M: typ wtyczki przewodu ( $P = \text{PVC}, M = \text{metal}$ )<br>$\bullet$<br>5: długość przewodu w metrach ( $0 = 0.5$ m)<br>OM: złącze przyrządu (OM = złącze OmniScan,<br>$HY = złącze Hypertronic)$ |

**Tabela 13 Kompatybilne akcesoria** 

| Akcesorium (kod<br>marketingowy) | <b>Numer</b><br>katalo-<br>gowy | Opis                                                                                                    |  |
|----------------------------------|---------------------------------|----------------------------------------------------------------------------------------------------|--|
| E128P0-0202-OM                   | U8800635                        | Przedłużacz ze złączem OmniScan na obu końcach.                                                                                                    |  |
| E128P0-0004-OM                   | U8800429                        | Można do niego podłączyć cztery złącza LEMO 00, co<br>pozwala na jednoczesne użytkowanie konwencjonalnych<br>głowic UT i PA z przyrządem PA. Dostępnych jest kilka                                                                                                    |  |
| E128P5-0202-OM                   | U8800442                        |                                                                                                    |  |
| E128P10-0004-OM                  | U8800431                        | modeli.                                                                                                    |  |
| E128P10-0202-OM                  | U8800432                        | Na przykład kod akcesorium E128P0-0202-OM wskazuje<br>następujące właściwości:<br>E: przedłużacz<br>128: liczba elementów<br>$\bullet$<br>P: typ wtyczki przewodu ( $P = \text{PVC}, M = \text{metal}$ )<br>$\bullet$<br>0: długość przewodu w metrach ( $0 = 0.5$ m)<br>$\bullet$<br>0202: konfiguracja złączy UT<br>$\bullet$<br>OM: złącza OmniScan |  |
| OMNI-A2-ADP20                    | U8775201                        | Przewód z adapterem kodera skanera do podłączania<br>przewodów kodera skanera ze złączem DE15 do<br>defektoskopu OmniScan X3 wyposażonego w złącze<br>LEMO kodera skanera.                                                                                                    |  |

**Tabela 13 Kompatybilne akcesoria** *(ciąg dalszy)*

#### **Tabela 14 Części zapasowe**

<span id="page-87-0"></span>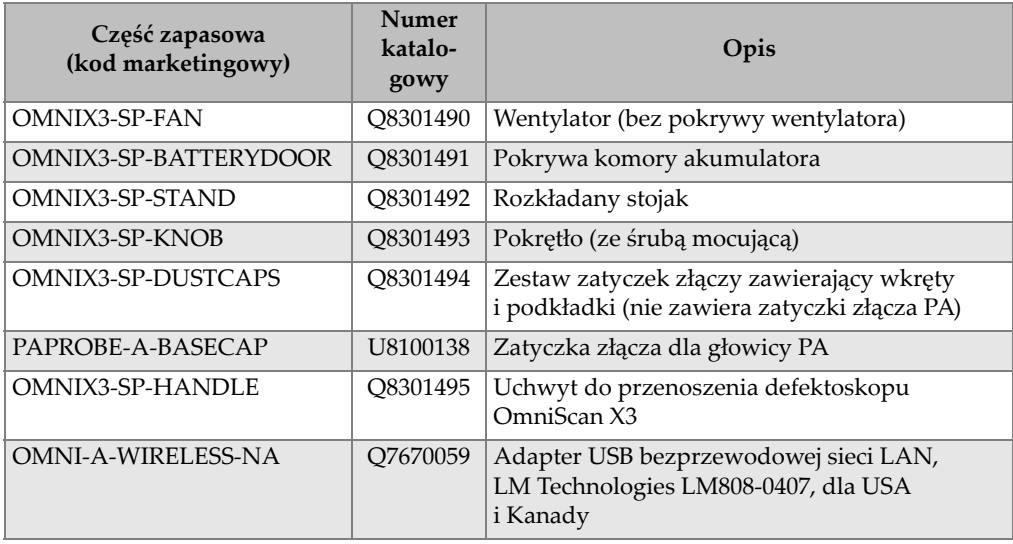

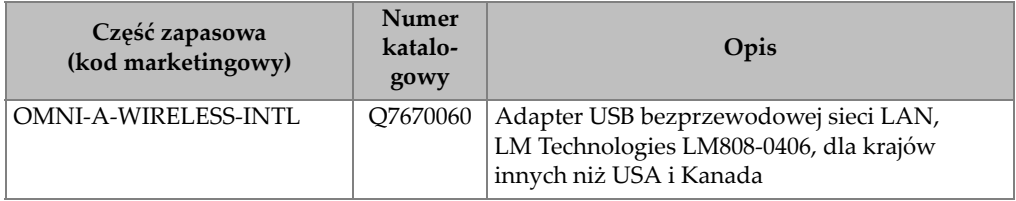

#### **Tabela 14 Części zapasowe** *(ciąg dalszy)*

# **Lista Rysunków**

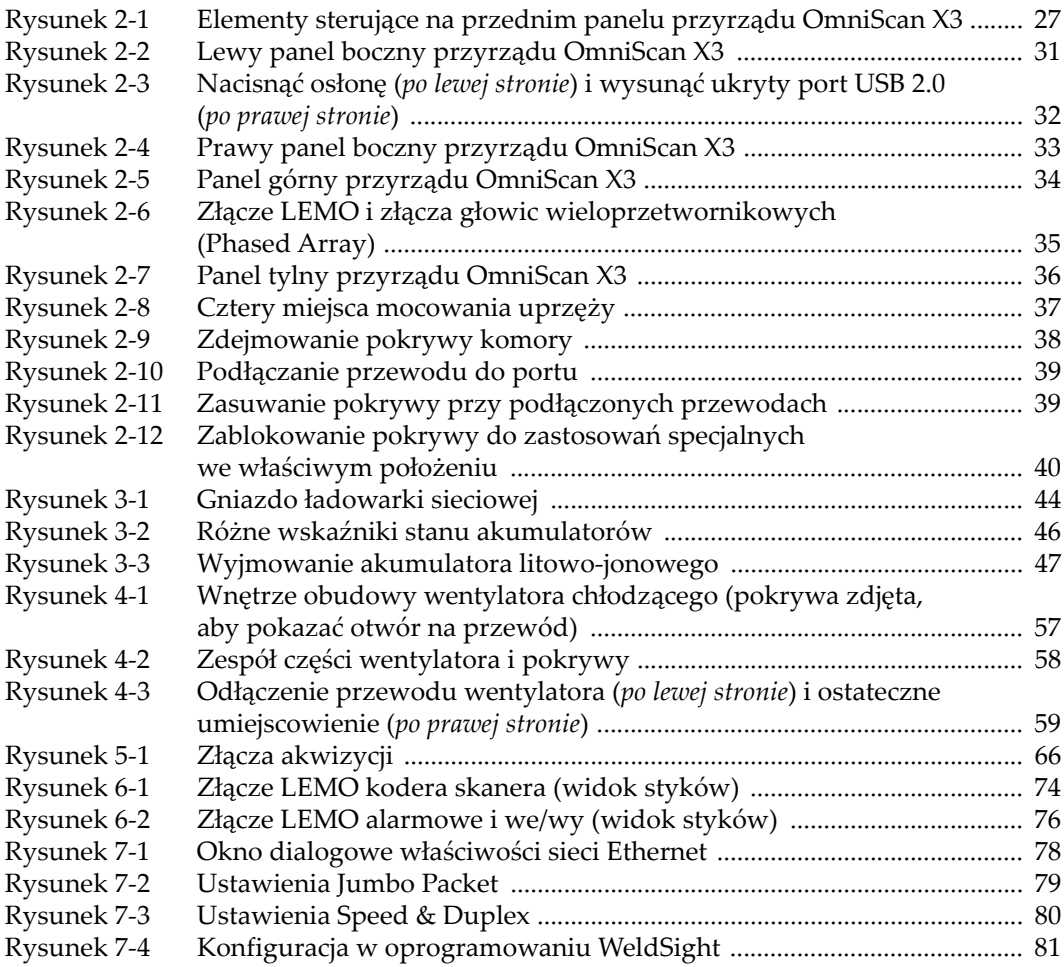

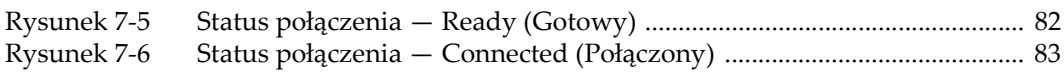

# **Lista Tabel**

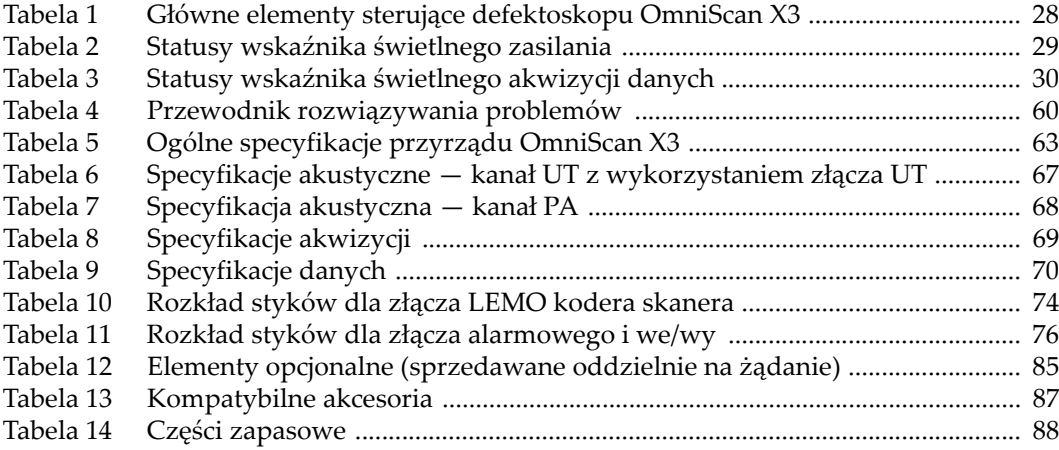